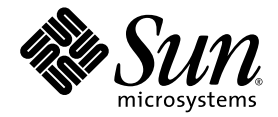

# Sun StorageTek<sup>™</sup> Availability Suite 4.0 소프트웨어 설치 및 구성 안내서

Sun Microsystems, Inc. www.sun.com

부품 번호: 819-6359-10 2006년 6월, 개정판 A

다음 사이트로 이 설명서에 대한 귀하의 의견을 보내주십시오: http://www.sun.com/hwdocs/feedback

Copyright 2006 Sun Microsystems, Inc., 4150 Network Circle, Santa Clara, California 95054, U.S.A. 모든 권리는 저작권자의 소유입니다.

Sun Microsystems, Inc.는 본 설명서에서 사용하는 기술과 관련한 지적 재산권을 보유합니다. 특히 이러한 지적 재산권에는 http://www.sun.com에 나열된 하나 이상의 미국 특허 및 추가 특허 또는 미국 및 기타 국가에서 특허 출원중인 응용프로그램이 포함될 수 있습 니다.

본 제품 또는 설명서는 사용, 복사, 배포 및 역컴파일을 제한하는 라이센스 하에서 배포됩니다. 본 제품 또는 설명서의 어떠한 부분도 Sun 및 해당<br>사용권자의 사전 서면 승인 없이는 형식이나 수단에 상관없이 재생이 불가능합니다.

글꼴 기술을 포함한 타사 소프트웨어는 저작권이 등록되어 있으며 Sun 공급업체로부터 라이센스를 취득한 것입니다.

본 제품의 일부는 Berkeley BSD 시스템일 수 있으며 University of California로부터 라이센스를 취득했습니다. UNIX는 X/Open Company, Ltd.<br>를 통해 독점 라이센스를 취득한 미국 및 기타 국가의 등록 상표입니다.

Sun, Sun Microsystems, Sun 로고, Java, AnswerBook2, docs.sun.com, Sun StorageTek 및 Solaris는 미국 및 기타 국가에서 Sun Microsystems, Inc.의 상표 및 등록 상표입니다.

모든 SPARC 상표는 라이센스 하에 사용되며 미국 및 기타 국가에서 SPARC International, Inc.의 상표 또는 등록 상표입니다. SPARC 상표가 부착 된 제품은 Sun Microsystems, Inc.가 개발한 아키텍처를 기반으로 합니다.

OPEN LOOK 및 Sun™ Graphical User Interface는 Sun Microsystems, Inc.가 해당 사용자 및 라이센스 소유자를 위해 개발했습니다. Sun은 컴퓨<br>터 업계에서 시각적 또는 그래픽 사용자 인터페이스 개념을 연구하고 개발하는 데 있어 Xerox의 선구자적 업적을 인정합니다. Sun은 Xerox<br>Graphical User Interface에 대한 Xerox의

U.S. 정부 권한—상용. 정부 사용자는 Sun Microsystems, Inc. 표준 사용권 계약과 FAR의 해당 규정 및 추가 사항의 적용을 받습니다.

본 설명서는 "있는 그대로" 제공되며 상업성, 특정 목적에 대한 적합성 또는 비침해성에 대한 모든 묵시적 보증을 포함하여 모든 명시적 또는 묵 시적 조건, 표현 및 보증에 대해 어떠한 책임도 지지 않습니다. 이러한 보증 부인은 법적으로 허용된 범위 내에서만 적용됩니다.

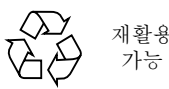

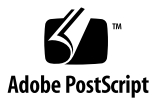

목차

[머리말](#page-6-0) **vii**

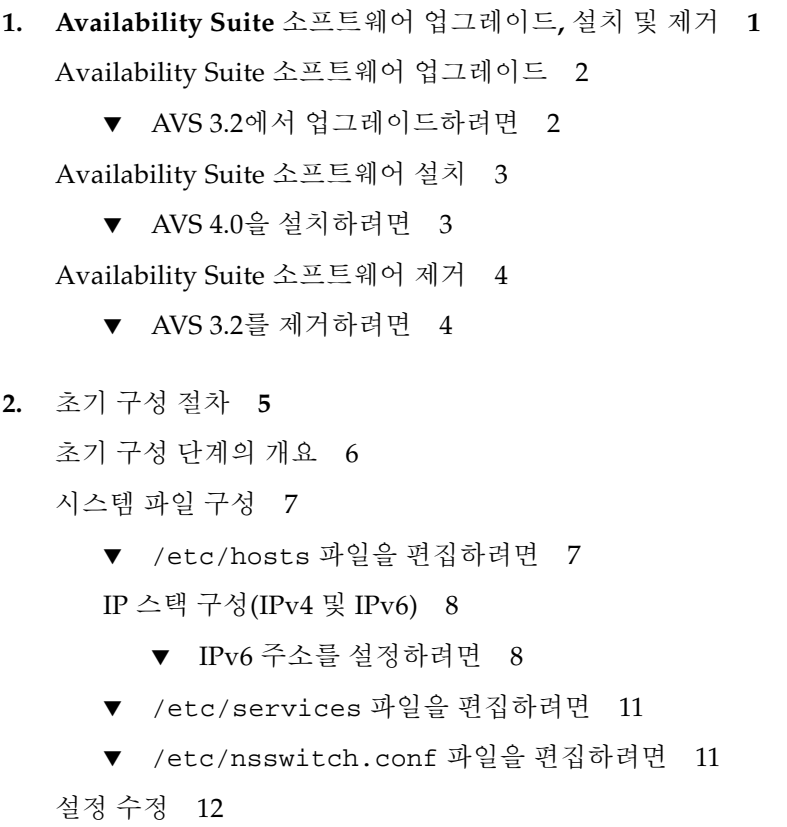

[비트맵](#page-21-1) 작동 모드 설정 12

볼륨 [세트의](#page-22-0) 수 늘이기 13

[저장소](#page-22-1) 볼륨 장치 한계 늘이기 13

구성 [데이터베이스](#page-23-0) 초기화 및 dscfgadm을 사용하여 서비스 시작 14

[dscfgadm](#page-23-1) 유틸리티 14

[사용법](#page-23-2) 14

[옵션](#page-23-3) 14

구성 [데이터베이스](#page-24-0) 초기화 및 서비스 시작 15

서비스 활성화 또는 [비활성화](#page-24-1) 15

[비트맵](#page-25-0) 볼륨 사용 16

비트맵 [볼륨의](#page-25-1) 권장 위치 16

비트맵 볼륨에 대한 크기 [요구사항](#page-25-2) 16

볼륨 [세트](#page-26-0) 파일 사용 17

구성 [정보](#page-28-0) 백업 19

▼ [구성](#page-28-1) 정보 백업 19

#### **3. [Remote Mirror](#page-30-0)** 소프트웨어 구성 **21**

[복제](#page-31-0) 22

동기 [복제](#page-31-1) 22

[비동기](#page-32-0) 복제 23

[일관성](#page-33-0) 그룹 24

[원격](#page-34-0) 복제 계획 25

[비즈니스](#page-34-1) 수요 25

[응용프로그램](#page-34-2) 쓰기 로드 25

[네트워크](#page-34-3) 특성 25

#### 비동기 [대기열](#page-35-0) 구성 26

디스크 또는 [메모리](#page-35-1) 대기열 26

[대기열](#page-36-0) 크기 27

- ▼ [대기열](#page-37-0) 크기 조정 28
- ▼ 현재 [대기열](#page-37-1) 크기, 길이 및 hwm 표시 28

디스크 기반 비동기 [대기열에](#page-40-0) 대한 올바른 크기 설정 31

비동기 [대기열](#page-41-0) 플러셔 스레드 구성 32

[네트워크](#page-42-0) 조정 33

[TCP](#page-43-0) 버퍼 크기 34

[TCP](#page-43-1) 버퍼 크기 보기 및 조정 34

TCP 버퍼 및 값을 보기 위한 [네트워크](#page-44-0) 조정 35

▼ 모든 [TCP](#page-44-1) 버퍼 보기 35

- ▼ 버퍼 [이름별로](#page-44-2) 설정 보기 35
- ▼ [소켓에](#page-44-3) 대한 버퍼 크기 보기 35
- $\blacktriangledown$  시작 [스크립트에](#page-45-0) 버퍼 크기 설정 및 확인 36

원격 미러의 [TCP/IP](#page-45-1) 포트 사용 36

기본 [TCP](#page-46-0) 수신 포트 37

[방화벽과](#page-46-1) 함께 원격 미러 사용 37

[Point-in-Time Copy](#page-47-0) 소프트웨어를 갖춘 Remote Mirror 소프트웨어 38 원격 [복제](#page-48-0) 구성 39

**A.** [용어집](#page-50-0) **41**

[색인](#page-54-0) **45**

## <span id="page-6-0"></span>머리말

Sun StorageTek Availability Suite 4.0 소프트웨어 설치 및 구성 안내서에서는 소프트웨 어를 효과적으로 설치, 설정 및 사용하는 데 필요한 정보를 제공합니다.

## 이 책의 구성

이 책은 다음 장으로 구성되어 있습니다.

- 1 [장](#page-10-1)에서는 Availability Suite 소프트웨어 업그레이드, 설치 및 제거에 대한 정보를 제공합니다.
- 2 [장](#page-14-1)에서는 처음으로 Sun StorageTek™ Availability Suite 소프트웨어를 사용하기 전에 수행되어야 할 초기 구성 절차에 대해 설명합니다.
- 3 [장](#page-30-1)에서는 Remote Mirror 소프트웨어의 구성 문제에 대해 설명합니다.
- [용어집에](#page-50-1)서는 이 책에서 사용되는 용어를 정의합니다.

## UNIX 명령어 사용

이 문서에는 시스템 종료, 시스템 시동 및 장치 구성과 같은 기본적인 UNIX® 명령 및 절차에 대한 내용이 생략되었을 수 있습니다. 이 정보에 대한 내용은 다음을 참조하십 시오.

- 시스템과 함께 제공된 소프트웨어 설명서
- Solaris™ 운영 체제(Solaris OS) 설명서는 다음에서 이용 가능합니다. http://docs.sun.com

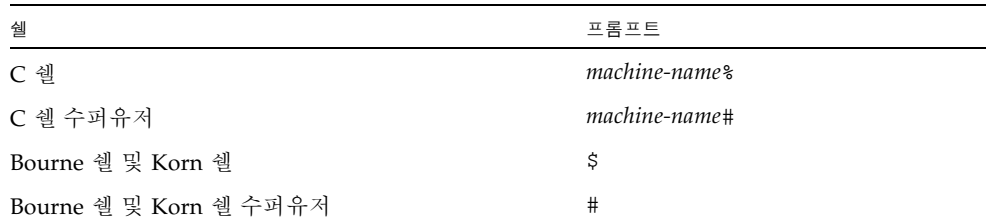

표기 규약

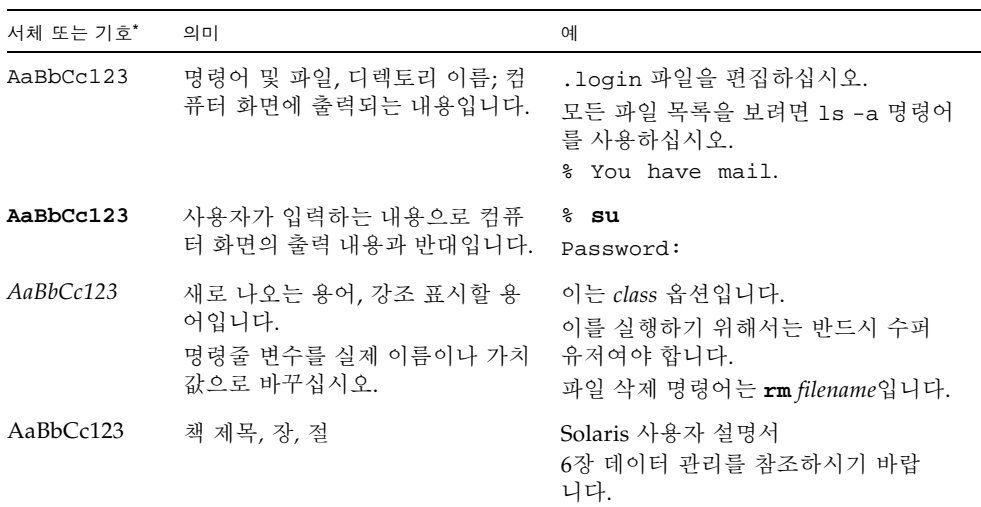

\* 사용자가 사용하는 브라우저의 설정과 이 설정이 다를 수 있습니다.

## 관련 문서

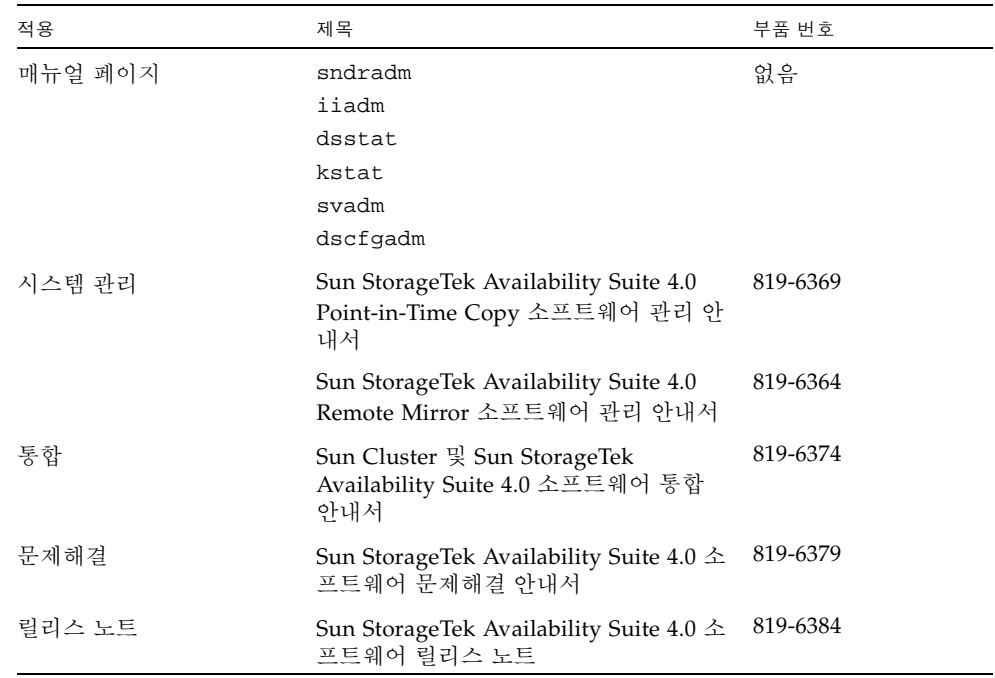

## Sun 문서 사용

다음 웹 사이트에서 번역된 버전을 포함하여 다양한 종류의 Sun 시스템 설명서를 보고, 인쇄하거나 구매할 수 있습니다.

http://www.sun.com/documentation

## 타사 웹사이트

Sun은 본 설명서에서 언급된 타사 웹 사이트의 가용성 여부에 대해 책임을 지지 않습니 다. 또한 해당 사이트나 리소스를 통해 제공되는 내용, 광고, 제품 및 기타 자료에 대해 어떠한 보증도 하지 않으며 그에 대한 책임도 지지 않습니다. 따라서 이러한 사이트 또 는 리소스를 통해 제공된 내용, 제품 또는 서비스의 사용으로 인해 발생한 실제 또는 주 장된 손상이나 피해에 대해서도 책임을 지지 않습니다.

## Sun 기술 지원

본 제품과 관련하여 설명서에 언급되지 않은 기술 문제가 발생할 경우, 다음 URL을 참 조하십시오.

http://www.sun.com/service/contacting

## 고객 의견 환영

Sun은 설명서의 내용 개선에 노력을 기울이고 있으며 여러분의 의견과 제안을 환영합 니다. 다음 사이트에 여러분의 의견을 제출하여 주십시오.

http://www.sun.com/hwdocs/feedback

아래와 같이 설명서의 제목과 문서 번호를 함께 적어 보내주시기 바랍니다.

Sun StorageTek Availability Suite 4.0 소프트웨어 설치 및 구성 안내서, 문서 번호 819-6359-10

## <span id="page-10-1"></span><span id="page-10-0"></span>Availability Suite 소프트웨어 업그레 이드, 설치 및 제거

이 장은 Sun Solaris 10 운영 환경 및 후속 업데이트 릴리스에서의 AVS(Availability Suite) 소프트웨어 업그레이드, 설치 및 제거 정보를 제공합니다.

주 *–* 이 장은 Solaris 운영환경(OE)에 번들로 제공되지 않은 Availability Suite의 버전 에만 적용됩니다.

- 이 장에서는 다음 내용을 다룹니다.
- 2페이지의 ["Availability Suite](#page-11-0) 소프트웨어 업그레이드"
- 3페이지의 ["Availability Suite](#page-12-0) 소프트웨어 설치"
- 4페이지의 ["Availability Suite](#page-13-0) 소프트웨어 제거"

## <span id="page-11-2"></span><span id="page-11-0"></span>Availability Suite 소프트웨어 업그레이드

AVS 4.0은 Solaris 8 또는 9에서 실행되는 AVS 3.2에서의 업그레이드만을 지원합니다. AVS 3.2는 Solaris 10에서 실행되지 않고 AVS 4.0은 Solaris 10에서만 실행되므로 시스 템을 AVS 3.2에서 AVS 4.0으로 업그레이드하려면 먼저 Solaris 운영환경을 Solaris 10으 로 업그레이드해야 합니다.

Solaris OE가 성공적으로 Solaris 10으로 업그레이드되면 이전에는 AVS 3.2의 제어하에 있던 볼륨이 Solaris 10의 새 AVS 패키지의 설치에 따라 자동으로 활성화됩니다.

### <span id="page-11-1"></span>▼ AVS 3.2에서 업그레이드하려면

AVS 3.2에서 업그레이드하려면 다음 단계를 수행하십시오.

**1.** 예방책으로 dscfg 데이터베이스에 포함된 정보를 원격 위치에 있는 파일에 저장합 니다**.**

**# dscfg -l > remote-node:/backup/database-file**

이 백업 파일에는 Solaris OE 업그레이드(아래의 3단계)가 실패할 경우 수동으로 AVS 세트를 재구성하는 데 사용되는 AVS 3.2 제어하의 볼륨 목록이 포함되어 있습니다. 예 를 들어, Solaris 업그레이드 후에 제어기 번호가 바뀔 경우, 원시 슬라이스를 사용하는 AVS 세트는 업데이트된 제어기 번호로 재구성되어야 할 수 있습니다.

- **2. 4**페이지의 **["Availability Suite](#page-13-0)** 소프트웨어 제거**"**의 지침에 따라 **AVS 3.2** 패키지를 제 거합니다**.**
- **3.** 운영환경을 **Solaris 10 OE** 이상으로 업그레이드합니다**.**

Solaris 8을 실행중인 시스템은 Solaris 9로 중간 업그레이드할 필요 없이 바로 Solaris 10으로 업그레이드할 수 있습니다. Solaris 10 OE 이상을 시스템에 새로 설치할 경우, 업그레이드로 간주되지 않습니다.

**4. 3**페이지의 **["Availability Suite](#page-12-0)** 소프트웨어 설치**"**의 지침에 따라 새 **AVS** 패키지를 설치 합니다**.**

## <span id="page-12-2"></span><span id="page-12-0"></span>Availability Suite 소프트웨어 설치

이 절에서는 AVS 4.0 소프트웨어 설치에 대한 정보를 제공합니다.

### <span id="page-12-1"></span>▼ AVS 4.0을 설치하려면

AVS 4.0을 설치하려면 다음 단계를 수행하십시오.

- **1. Sun Cluster OE**에서 **AVS**를 설치하려는 경우**, AVS**를 설치하기 전에 **Sun Cluster OE** 를 설치하는 것이 좋습니다**.** 이미 **AVS**가 설치된 시스템에 **Sun Cluster OE**를 설치하려 는 경우**, AVS**를 제거할 필요는 없습니다**.**
- **2. Sun Cluster OE**를 설치한 후**,** dscfgadm을 실행하여 **Sun Cluster**의 특정 구성 위치를 선택합니다**.**
- **3.** 다음 순서대로 pkgadd(1M)를 사용하여 새 **AVS** 패키지를 설치합니다**.**

SUNWscmr SUNWscmu SUNWspsvr SUNWspsvu SUNWiir SUNWiiu SUNWrdcr SUNWrdcu

**4.** 처음으로 **AVS**를 사용하기 전에 **2** [장](#page-14-1)**, 5**[페이지의](#page-14-2) **"**초기 구성 절차**"**의 단계를 따르십시오**.**

주 *–* Availability Suite 소프트웨어를 설치하면 루트 디렉토리에 reconfiguration 파일이 생성됩니다. 그러나 Availability Suite 소프트웨어를 사용하기 위해 Solaris를 재구성 재부팅할 필요는 없습니다.

## <span id="page-13-2"></span><span id="page-13-0"></span>Availability Suite 소프트웨어 제거

이 절에서는 AVS 3.2 소프트웨어 제거에 대한 정보를 제공합니다.

### <span id="page-13-1"></span>▼ AVS 3.2를 제거하려면

AVS 3.2를 제거하려면 다음 단계를 수행하십시오.

- **1. AVS**가 활성화된 볼륨에 쓰는 모든 응용프로그램의 쓰기 작업을 중지합니다**.**
- **2.** 다음 순서대로 pkgrm(1M)을 사용하여 **AVS** 패키지를 제거합니다**.**

SUNWrdcu SUNWrdcr SUNWiiu SUNWiir SUNWspsvu SUNWspsvr SUNWscmu

SUNWscmr

## <span id="page-14-2"></span><span id="page-14-1"></span><span id="page-14-0"></span>초기 구성 절차

<span id="page-14-4"></span><span id="page-14-3"></span>Sun StorageTek Availability Suite 소프트웨어를 설치한 후, 처음으로 사용하기 전에 Point-in-Time Copy 소프트웨어 및 Remote Mirror 소프트웨어를 위한 특정 파일을 구 성해야 합니다. 이 장에서는필요한 초기 구성 절차에 대해 설명합니다.

- 6[페이지의](#page-15-0) "초기 구성 단계의 개요"
- 7[페이지의](#page-16-0) "시스템 파일 구성"
- 12[페이지의](#page-21-0) "설정 수정"
- 16[페이지의](#page-25-0) "비트맵 볼륨 사용"

또한 이 장에서는 정보를 위해 다음 항목들에 대해 설명합니다.

- 17[페이지의](#page-26-0) "볼륨 세트 파일 사용"
- 14페이지의 "구성 [데이터베이스](#page-23-0) 초기화 및 dscfgadm을 사용하여 서비스 시작"
- 19[페이지의](#page-28-0) "구성 정보 백업"

## <span id="page-15-2"></span>초기 구성 단계의 개요

표 [2-1](#page-15-1)에는 필수 및 선택적 초기 구성 작업이 요약되어 있습니다.

#### <span id="page-15-1"></span><span id="page-15-0"></span><sup>표</sup> *2-1* Availability Suite 소프트웨어의 초기 구성 요약

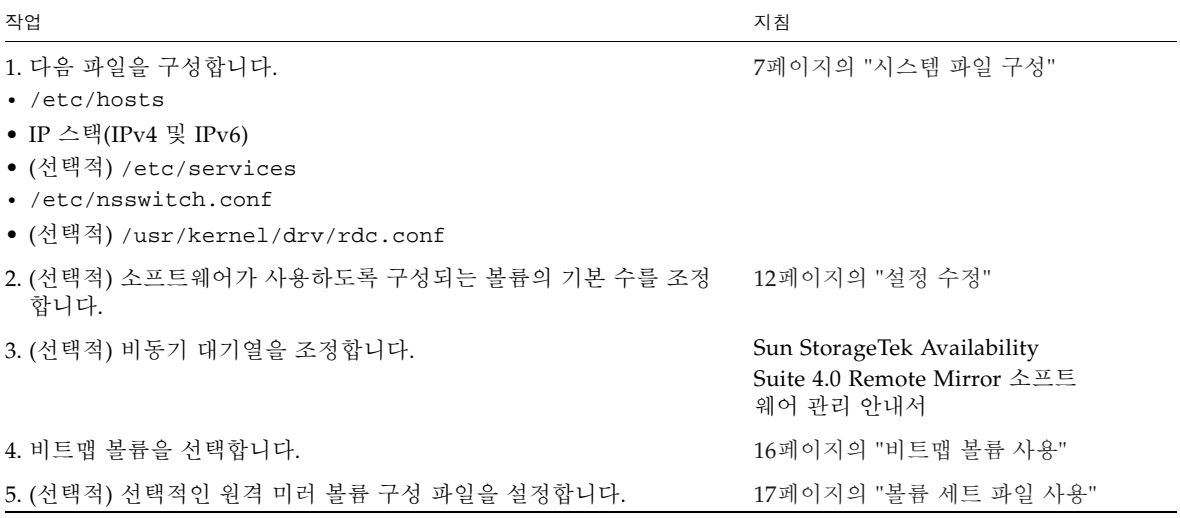

## <span id="page-16-3"></span><span id="page-16-0"></span>시스템 파일 구성

이 절에서는 Sun StorageTek Remote Mirror 소프트웨어가 올바르게 실행되도록 다음 시스템 파일을 편집 및 확인하는 방법에 대해 설명합니다.

- 7페이지의 "[/etc/hosts](#page-16-1) 파일을 편집하려면"
- 8페이지의 "IPv6 주소를 [설정하려면](#page-17-1)"
- 11페이지의 "[/etc/services](#page-20-0) 파일을 편집하려면"
- 11페이지의 "[/etc/nsswitch.conf](#page-20-1) 파일을 편집하려면"
- <span id="page-16-4"></span>■ 19[페이지의](#page-28-1) "구성 정보 백업"
- <span id="page-16-1"></span>▼ /etc/hosts 파일을 편집하려면

<span id="page-16-2"></span>이는 Remote Mirror 소프트웨어를 실행하는 시스템이 /etc/hosts 파일의 호스트 이 름을 읽고 알 수 있도록 확인합니다.

● /etc/hosts 파일에 **Remote Mirror** 소프트웨어와 함께 사용하려는 모든 시스템의 이 름과 **IP** 주소를 추가합니다**.**

Remote Mirror 소프트웨어를 설치하여 실행중인 각 시스템에서 이 파일을 편집하십 시오.

### <span id="page-17-0"></span>IP 스택 구성(IPv4 및 IPv6)

<span id="page-17-3"></span><span id="page-17-2"></span>복제를 위해 인터넷 프로토콜 버전 6(IPv6) 전송 프로토콜을 사용하는 경우, Remote Mirror 소프트웨어가 사용되는 인터페이스에 대한 호스트에서 IPv4와 IPv6 스택을 동 시에 구성합니다. IPv6 프로토콜은 향상된 어드레스 성능을 제공합니다. Solaris 10 OS 의 경우, IPv6에 대한 자세한 사항은 System Administration Guide: IP Services를 참조 하십시오.

IPv6 프로토콜을 사용하려면, IPv4 및 IPv6 인터페이스를 동일한 이름으로 구성해야 합 니다. 동일한 전송 프로토콜이 두 시스템에서 사용되도록 1차 및 2차 호스트를 정의해 야 합니다.

#### <span id="page-17-1"></span>▼ IPv6 주소를 설정하려면

이 예는 IPv6 주소를 사용하도록 네트워크 인터페이스를 설정하는 방법을 나타냅니다. 이 절차를 사용하여 원격 미러 호스트 연결을 테스트하십시오. 다음 절차는 이 구성 정 보를 가정합니다.

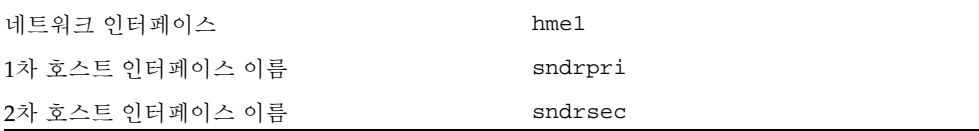

**1.** 텍스트 편집기를 사용하여 **1**차 호스트 및 **2**차 호스트 모두에 /etc/hostname6.hme1 파일을 작성합니다**. 1**차 호스트에서 파일에 sndrpri 인터페이스 이름을 추가합니다**. 2**차 호스트에서 파일에 sndrsec 인터페이스 이름을 추가합니다**.** 파일을 저장하고 종 료합니다**.**

```
primary-host# more /etc/hostname6.hme1
sndrpri
secondary-host# more /etc/hostname6.hme1
sndrsec
```
**2.** 두 시스템을 모두 종료한 후 재시작하여 **IPv6**를 활성화합니다**.**

# **/etc/shutdown -y -i 6 -g 0**

**3.** 두 시스템의 재부팅이 완료된 후**,** hme1 인터페이스 주소에 대한 **IPv6** inet 주소를 확 보합니다**.** 

**4.** 다음 예에서**,** 주소는 fe80::a00:20ff:febd:c33f/128입니다**.**

```
# ifconfig -a
lo0: flags=1000849<UP,LOOPBACK,RUNNING,MULTICAST,IPv4> mtu 8232 index 2
         inet 127.0.0.1 netmask ff000000 
hme0: flags=1000843<UP,BROADCAST,RUNNING,MULTICAST,IPv4> mtu 1500 index 3
         inet 192.9.200.125 netmask ffffff00 broadcast 192.9.200.255
         ether 8:0:20:ae:85:fa 
lo0: flags=2000849<UP,LOOPBACK,RUNNING,MULTICAST,IPv6> mtu 8252 index 2
         inet6 ::1/128 
hme0: flags=2000841<UP,RUNNING,MULTICAST,IPv6> mtu 1500 index 3
         ether 8:0:20:ae:85:fa 
         inet6 fe80::a00:20ff:feae:85fa/10 
hme1: flags=2000841<UP,RUNNING,MULTICAST,IPv6> mtu 1500 index 4
              ether 8:0:20:bd:c3:3f 
         inet6 fe80::a00:20ff:febd:c33f/128
```
**5.** /etc/inet/ipnodes 파일을 편집하여 **4**[단계](#page-18-0)에서 **inet** 주소를 추가한 다음**,** sndrpri 에 **1**차 호스트 주소를 할당하고 sndrsec에는 **2**차 호스트 주소를 할당합니다**.** 주소에 /128 부분은 포함하지 마십시오**.**

주 *–* Remote Mirror 소프트웨어를 실행하는 각 시스템의 /etc/inet/ipnodes 파일 이 각 시스템의 IPv6 inet 주소와 이름을 포함하도록 하십시오.

**6.** 파일을 저장하고 닫은 후 파일 내용을 확인합니다**.** 다음 예에서, sndrsec는 2차 호스트 인터페이스 이름입니다.

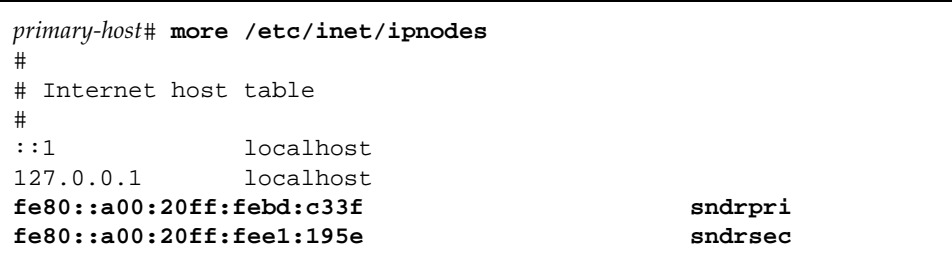

**7.** /etc/nsswitch.conf 파일을 편집하여 ipnodes**:**가 files를 가리키도록 하십시오**.** 파일에서 다음 텍스트를 찾아서 ipnodes: 행이 주석 처리되지 않게 합니다.

```
# consult /etc "files" only if nis is down. 
hosts: files nis [NOTFOUND=return] files
ipnodes: files
```
**8. Remote Mirror** 소프트웨어와 함께 사용하려는 모든 시스템의 호스트 이름과 **IPv6**  inet **1**차 주소를 각 시스템의 /etc/hosts 파일에 추가합니다**.**

Remote Mirror 소프트웨어를 설치하여 실행 중인 각 시스템 상에서 이 파일을 편집하 십시오.

주 *–* 이 단계를 완료하지 않은 경우 (7페이지의 "[/etc/hosts](#page-16-1) 파일을 편집하려면"에서 설명됨), Remote Mirror 소프트웨어를 활성화할 때 다음 오류 메시지가 표시됩니다. sndradm: Error: neither sndrpri nor sndrsec is local

**9.** 한 시스템이 다른 시스템을 핑할 수 있고 이러한 시스템이 **IPv6** 프로토콜을 사용 중이 어야 합니다**.**

1차 호스트에서 핑하려면 다음을 입력하십시오.

```
# ping -s sndrsec
```

```
PING sndrsec: 56 data bytes
64 bytes from sndrsec (fe80::a00:20ff:fee1:195e): icmp_seq=0. time=0. ms
64 bytes from sndrsec (fe80::a00:20ff:fee1:195e): icmp_seq=1. time=0. ms
64 bytes from sndrsec (fe80::a00:20ff:fee1:195e): icmp_seq=2. time=0. ms
```
2차 호스트에서 핑하려면 다음을 입력하십시오.

```
# ping -s sndrpri
PING sndrpri: 56 data bytes
64 bytes from sndrpri (fe80::a00:20ff:febd:c33f): icmp_seq=0. time=0. ms
64 bytes from sndrpri (fe80::a00:20ff:febd:c33f): icmp_seq=1. time=0. ms
64 bytes from sndrpri (fe80::a00:20ff:febd:c33f): icmp_seq=2. time=0. ms
```
**10.** netstat**(1M)** 명령을 사용하여 인터페이스가 올바른 **IPv6** 주소 및 **IPv6** 이름을 갖는 지 확인합니다**.**

sndrpri 및 sndrsec 호스트 모두에서 이 명령을 사용하십시오. 예를 들면,

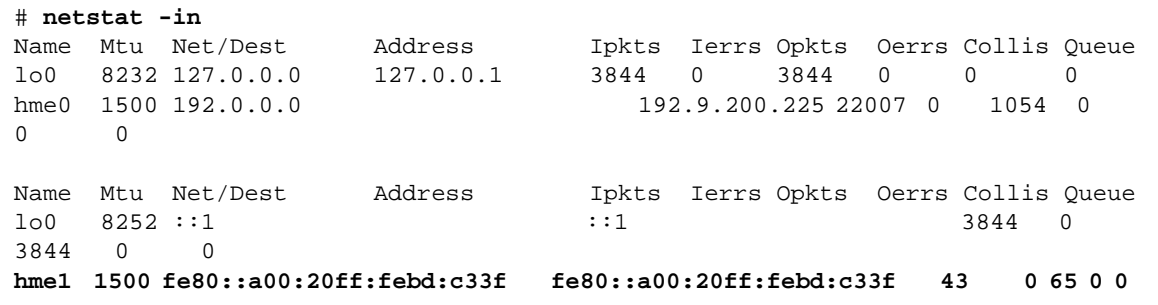

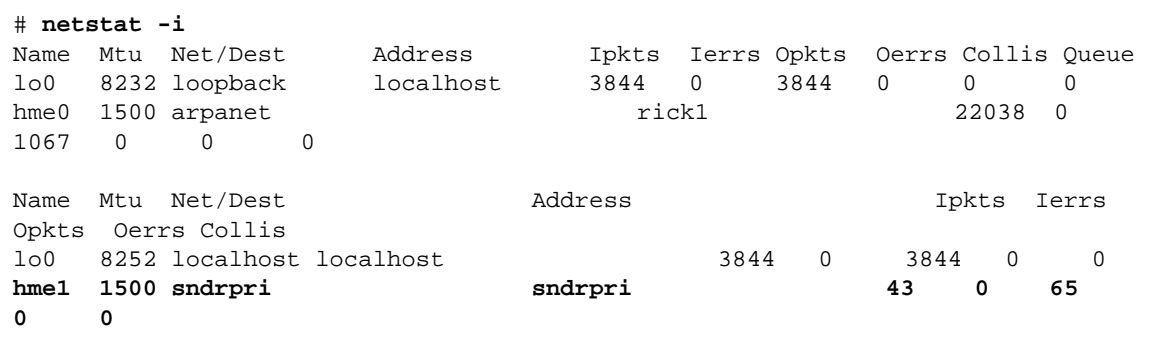

<span id="page-20-3"></span><span id="page-20-0"></span>▼ /etc/services 파일을 편집하려면

포트 121은 원격 미러 rdc 데몬에 의해 사용되는 기본 포트입니다.

```
# cat /etc/services
rdc 121/tcp # SNDR server daemon
```
포트 번호를 변경하려면 이러한 구성 세트 내의 모든 원격 미러 호스트(즉, 1차 및 2차 호스트, 일대다, 다대일 및 멀티홉 구성에 있는 모든 호스트)에서 변경해야 합니다.

- **1. Remote Mirror** 소프트웨어를 실행 중인 각 시스템에서 /etc/services 파일을 편집 하십시오**.**
- **2.** 모든 호스트를 종료하고 재시작하여 새 포트 번호가 적용되도록 합니다**.**

### <span id="page-20-2"></span><span id="page-20-1"></span>▼ /etc/nsswitch.conf 파일을 편집하려면

파일에 hosts: 및 services: 항목이 포함된 경우, files가 nis, nisplus, ldap, dns 또는 시스템이 사용중인 기타 모든 서비스 앞에 있는지 확인합니다. 예를 들어 NIS 이름 지정 서비스를 사용하는 시스템의 경우 해당 파일은 다음 행을 포함합니다.

```
hosts: files nis
services: files nis
```
● 호스트 및 서비스 항목이 올바르지 않은 경우**,** 파일을 편집하고 저장하십시오**.**

IPv6 프로토콜을 사용중인 경우 8[페이지의](#page-17-0) "IP 스택 구성(IPv4 및 IPv6)"의 이 파일에 대한 변경사항을 참조하십시오.

## <span id="page-21-3"></span><span id="page-21-0"></span>설정 수정

다음 절에서는 Remote Mirror 소프트웨어의 설정 수정 방법에 대해 설명합니다.

- 12[페이지의](#page-21-1) "비트맵 작동 모드 설정"
- 13[페이지의](#page-22-0) "볼륨 세트의 수 증가"
- 13[페이지의](#page-22-1) "저장소 볼륨 장치 한계 증가"

주 *–* 이 절의 파일을 편집한 후 변경 사항이 적용되도록 shutdown 명령을 사용하여 서 버를 종료한 후 재시작하십시오. rdc.conf 파일을 편집하여 64개가 넘는 볼륨 세트를 사용하는 경우 큰 스왑 공간과 같은 충분한 시스템 자원이 있는지 확인하십시오.

### <span id="page-21-1"></span>비트맵 작동 모드 설정

<span id="page-21-4"></span><span id="page-21-2"></span>디스크에 유지 관리되는 비트맵은 /usr/kernel/drv/rdc.conf에 있는 rdc\_bitmap\_mode의 설정에 따라 시스템 충돌의 경우에도 지속될 수 있습니다. 기본 설정값은 1입니다(모든 쓰기 작업에 대해 비트맵 쓰기를 강제 수행함).

● rdc.conf 파일을 편집하고 다음 절을 찾습니다**.** 비트맵 모드에 대한 값을 편집하고 파 일을 저장한 후 닫습니다**.**

```
#
# rdc_bitmap_mode
# - Sets the mode of the RDC bitmap operation, acceptable values are:
# 0 - autodetect bitmap mode depending on the state of SDBC (default).
# 1 - force bitmap writes for every write operation, so an update resync
# can be performed after a crash or reboot.
# 2 - only write the bitmap on shutdown, so a full resync is
# required after a crash, but an update resync is required after
       a reboot.
#
rdc_bitmap_mode=1;
```
### <span id="page-22-0"></span>볼륨 세트의 수 늘이기

구성된 볼륨 세트의 기본 수는 64입니다. 64개 이상의 볼륨 세트를 구성하려는 경우, Remote Mirror 소프트웨어를 실행하는 각 시스템상에서 /usr/kernel/drv/rdc.conf 파일에 있는 rdc\_max\_sets 필드를 편집하십시오.

● rdc.conf 파일을 편집하고 다음 절을 찾습니다**.** 볼륨 세트에 대한 값을 편집하고 파일 을 저장 후 닫습니다**.**

예를 들어, 128 세트를 사용하려면 다음 절에 나타난 대로 파일을 변경하십시오.

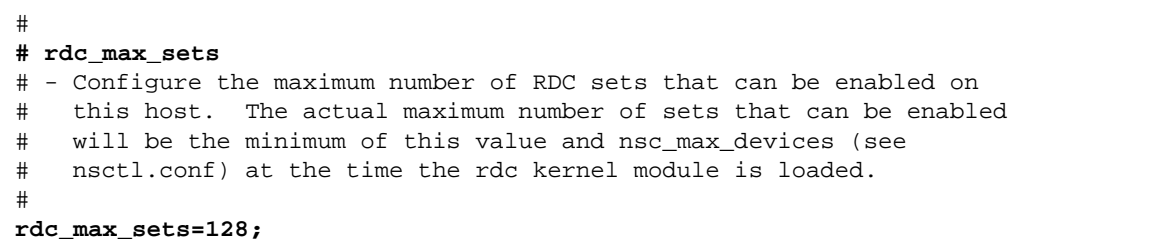

### <span id="page-22-1"></span>저장소 볼륨 장치 한계 늘이기

Availability Suite 소프트웨어의 기본 한계는 4096개의 저장소 볼륨입니다. 구성할 수 있는 저장소 볼륨 드라이버 장치(즉, 볼륨)의 기본 수는 nsctl.conf 파일의 nsc\_max\_devices 값에 의해 설정됩니다.

볼륨 수는 Remote Mirror 및 Point-in-Time Copy 소프트웨어 사이에서 나누어집니다. 예를 들어 Point-in-Time Copy 소프트웨어만을 사용하는 경우 각각 마스터, 섀도우 및 비트맵 볼륨으로 구성되는 1365개의 볼륨 세트를 가질 수 있습니다. Remote Mirror 및 Point-in-Time Copy 소프트웨어 패키지를 함께 사용하는 경우 볼륨 세트 수는 두 제품 사이에서 나누어집니다.

이 한계 변경은 일부 설치에 도움을 줍니다. 사용 가능 메모리가 많은 사이트는 더 많은 저장소 볼륨을 활성화하기 위해 필요한 경우 한계를 늘릴 수 있습니다. 사용 가능 메모 리가 제한된 사이트는 이 한계를 낮추고 시스템 자원을 늘려서 이익을 얻을 수도 있습 니다.

● nsctl.conf 파일을 편집하고 nsc\_max\_devices 필드를 찾습니다. 해당 값을 편집 하고 파일을 저장 후 닫습니다**.**

## <span id="page-23-0"></span>구성 데이터베이스 초기화 및 dscfgadm 을 사용하여 서비스 시작

Availability Suite 소프트웨어의 시작 및 종료는 Service Management Facility(SMF) 서 비스를 통해 구현되며 이는 dscfgadm 유틸리티를 사용하여 관리될 수 있습니다..

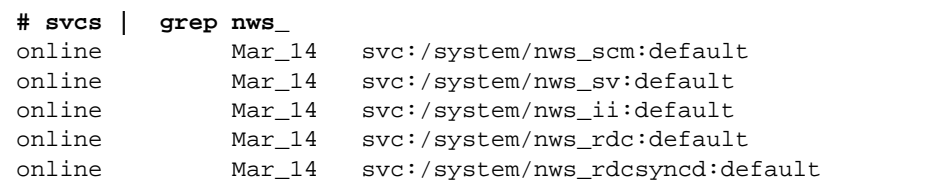

### <span id="page-23-4"></span><span id="page-23-1"></span>dscfgadm 유틸리티

dscfgadm은 구성 위치를 설정하고 Availability Suite 서비스를 활성화 및 비활성화하 기 위한 기능을 제공하여 Availability Suite 구성 서비스를 제어합니다.

**# dscfgadm [-x]**

#### <span id="page-23-2"></span>사용법

```
dscfgadm [-x ]
dscfgadm [-x ] -i
dscfgadm [-x ] -e [-r] [-p]
dscfgadm [-x] -d [-r]
```
#### <span id="page-23-3"></span>옵션

-i는 Availability Suite 서비스의 정보를 표시합니다.

-e는 Availability Suite SMF 서비스(기본적으로 모두)를 활성화합니다.

-d는 Availability Suite SMF 서비스(기본적으로 모두)를 비활성화합니다.

-r은 Remote Mirror 소프트웨어를 활성화 및 비활성화합니다.

-p는 Point-in-Time Copy 소프트웨어를 활성화합니다.

-x는 상세한 디버그 정보를 표시합니다.

### <span id="page-24-0"></span>구성 데이터베이스 초기화 및 서비스 시작

기본적으로 Availability Suite 서비스는 시작되지 않으며 Availability Suite 구성 데이 터베이스는 시스템에 존재합니다. dscfgadm이 옵션과 함께 실행되지 않거나 -x 옵션 과 함께 실행될 경우, dscfgadm은 대화식 모드로 실행됩니다. 이 모드를 사용하여 Availability Suite 소프트웨어에 필요한 로컬 구성 데이터베이스를 초기화할 수 있으며 이때 Availability Suite 서비스를 시작할 것인지 선택할 수 있습니다.

데이터베이스 초기화 중에 Availability Suite SMF 서비스를 시작하지 않도록 선택할 경우, dscfgadm -e 명령을 사용하여 SMF 서비스를 나중에 시작할 수 있습니다.

 **# dscfgadm -e**

주 *–* Availability Suite 서비스가 시작될 때까지 Availability Suite 소프트웨어를 사용 할 수 없습니다.

### <span id="page-24-1"></span>서비스 활성화 또는 비활성화

나중에 서비스를 활성화 또는 비활성화하려면 dscfgadm과 함께 -e 및 -d 옵션을 사용 하십시오.

**# dscfgadm -e**

#### **# dscfgadm -d**

기본 동작은 모든 서비스에 대해 작동되지만 -r 및 -p 옵션은 각각 Remote Mirror 또 는 Point-in-Time Copy 서비스가 선택적으로 비활성화 또는 활성화되도록 허용합니다.

주 *–* 해당 서비스를 비활성화하기 전에 서비스에서 사용중인 볼륨에 대한 모든 응용프 로그램 쓰기를 중단하십시오.

주 *–* 시스템이 부팅되어도 설정은 지속됩니다.

## <span id="page-25-4"></span><span id="page-25-0"></span>비트맵 볼륨 사용

Point-in-Time Copy 소프트웨어 및 Remote Mirror 소프트웨어는 모두 원시 볼륨을 사 용하여 비트맵을 저장합니다. 비트맵 파일이 지원되지 않습니다.

### <span id="page-25-1"></span>비트맵 볼륨의 권장 위치

복제 볼륨에 대해(Remote Mirror 소프트웨어의 경우) 연관된 마스터 및 섀도우 볼륨 (Point-in-Time Copy 소프트웨어의 경우)을 포함하는 디스크와 분리된 디스크에 비트 맵 원시 볼륨을 저장합니다. 이러한 비트맵 볼륨에 맞게 RAID(예: 미러된 파티션)를 구 성하고 미러된 구성원이 마스터 및 섀도우 볼륨 또는 복제된 볼륨과 동일한 디스크에 저장되지 않았는지 확인하십시오.

클러스터 환경에서 Point-in-Time Copy 소프트웨어를 사용하는 경우, 비트맵 볼륨이 해당 마스터 또는 섀도우 데이터 볼륨과 동일한 디스크 그룹이나 클러스터 자원 그룹에 속해야 합니다.

### <span id="page-25-5"></span><span id="page-25-3"></span><span id="page-25-2"></span>비트맵 볼륨에 대한 크기 요구사항

비트맵 볼륨의 크기는 마스터 볼륨의 크기와 작성된 볼륨 세트의 유형(독립, 종속 또는 콤팩트 종속형)을 기본으로 합니다.

■ 독립형 또는 종속형 섀도우 볼륨 세트에는 다음이 필요합니다.

마스터 볼륨 크기 1 GB당 8 KB(GB 단위로 반올림됨), 오버헤드용으로 추가 24 KB를 더함.

예를 들어, 3GB 마스터 볼륨을 섀도우하려면 비트맵 크기는 (3 x 8KB) + 24KB, 또는 48KB여야 합니다. 50 GB 마스터 볼륨은 424 KB의 비트맵 볼륨이 필요합니다.

■ 콤팩트 종속형 섀도우 볼륨 세트에는 다음이 필요합니다.

마스터 볼륨 크기 1 GB당 264 KB(GB 단위로 반올림됨), 오버헤드용으로 추가 24 KB 를 더함.

예를 들어, 3GB 마스터 볼륨을 섀도우하려면 비트맵 크기는 (3 x 264KB) + 24KB, 또 는 816KB여야 합니다. 콤팩트 종속형 섀도우 볼륨 세트의 50 GB 마스터 볼륨은 13224 KB의 비트맵 볼륨이 필요합니다.

너무 큰 비트맵을 갖는 섀도우 볼륨 세트를 활성화하면, 공간이 낭비될 수 있는 경우에 도 섀도우 볼륨 세트가 작성됩니다. 너무 작은 비트맵을 갖는 섀도우 볼륨을 활성화하 면, 활성화 명령이 실패하고 오류 메시지를 표시합니다.

Availability Suite 소프트웨어는 dsbitmap 유틸리티를 제공하여 포인트 인 타임 복사 섀도우 볼륨 세트 또는 원격 미러 볼륨 세트에 대한 필요한 비트맵 크기를 계산합니다. **1.** 포인트 인 타임 복사 비트맵의 크기를 알려면 이 명령을 사용하십시오**.**

dsbitmap -p *data-volume* [*bitmap-volume*]

**2.** 원격 미러 비트맵의 크기를 알려면 이 명령을 사용하십시오**.**

dsbitmap -r *data-volume* [*bitmap-volume*]

dsbitmap 유틸리티에 대한 자세한 정보는 dsbitmap(1SCM) 매뉴얼 페이지를 참조 하십시오.

## <span id="page-26-2"></span><span id="page-26-1"></span><span id="page-26-0"></span>볼륨 세트 파일 사용

Remote Mirror 소프트웨어를 활성화할 때 볼륨 세트에 대한 정보가 들어 있는 볼륨, 1 차 및 2차 호스트, 비트맵, 운영 모드 등의 선택적인 볼륨 세트 파일을 지정할 수 있습니 다. 볼륨 세트 파일을 사용할 때 sndradm -f *volset-file* 옵션을 사용하십시오.

또한 명령줄에서 각 볼륨 세트에 대한 정보를 입력할 수 있지만 다중 볼륨 세트가 있을 때는 파일에 이 정보를 넣는 것이 더 편리합니다. 또 다른 이점은 해당 작업에서 다른 세 트를 배제하고 특정 볼륨 세트에서 조작할 수 있다는 것입니다. I/O 그룹에 볼륨 세트 를 추가하는 것과는 달리, 한 볼륨 세트 파일에 복제 모드를 혼합할 수 있습니다. 지정된 볼륨 세트 파일에 대한 필드는 다음과 같습니다.

*phost pdev pbitmap shost sdev sbitmap* ip {sync|async} [g *io*-*groupname*] [C *tag*] [q *qdev*]

표 [2-2](#page-27-0)는 이 필드에 대해 설명합니다. 이 볼륨 세트 파일 형식에 대한 자세한 정보는 rdc.cf 매뉴얼 페이지를 참조하십시오.

다음은 파일 항목의 예를 표시합니다.

atm10 /dev/vx/rdsk/oracle816/oratest /dev/vx/rdsk/oracle816/oratest\_bm \ atm20 /dev/vx/rdsk/oracle816/oratest /dev/vx/rdsk/oracle816/oratest\_bm \ ip sync g oragroup

<span id="page-27-0"></span>표 *2-2* 볼륨 세트 파일에 대한 필드

| 필드             | 의미               | 설명                                                                                      |
|----------------|------------------|-----------------------------------------------------------------------------------------|
| phost          | 1차 호스트           | 1차 볼륨이 상주하는 서버                                                                          |
| pdev           | 1차 장치            | 1차 볼륨 파티션 전체 경로 이름만을 지정하십시오<br>$(\mathcal{A}: /dev/rdsk/c0t1d0s4).$                     |
| pbitmap        | 1차 비트맵           | 1차 파티션의 비트맵이 저장되는 볼륨 파티션. 전체 경로 이름만 지정하<br>십시오.                                         |
| shost          | 2차 호스트           | 2차 볼륨이 상주하는 서버                                                                          |
| sdev           | 2차 장치            | 2차 볼륨 파티션 전체 경로 이름만 지정하십시오.                                                             |
| sbitmap        | 2차 비트맵           | 2차 파티션의 비트맵이 저장되는 볼륨 파티션. 전체 경로 이름만 지정하<br>십시오.                                         |
| ip             | 네트워크 전송 프<br>로토콜 | ip를 지정하십시오.                                                                             |
| async<br>sync  | 동작 모드            | • sync는 원격 볼륨이 업데이트되었을 때만 I/O 조작이 완료한 것으로<br>확인되는 모드입니다.                                |
|                |                  | • async는 원격 볼륨을 업데이트하기 전에 1차 호스트 I/O 작업이 완<br>료된 것으로 확인되는 모드입니다.                        |
| g io-groupname | I/O 그룹 이름        | q 문자를 사용하여 I/O 그룹 이름을 지정할 수 있습니다. 이 예에서는 이<br>름이 oragroup입니다.                           |
| $C$ tag        | 클러스터 태그          | 클러스터 자원 그룹에 속하는 해당 원격 미러 세트에만 작업을 제한하는<br>태그                                            |
| $q$ qdev       | 디스크 대기열<br>볼륨    | 비동기 세트 또는 그룹에 대해 디스크 기반 I/O 대기열로 사용될 볼륨.<br>전체 경로 이름을 지정해야 합니다 (예: /dev/rdsk/clt2d0s6). |

## <span id="page-28-2"></span><span id="page-28-0"></span>구성 정보 백업

정기적으로 Sun StorageTek, VERITAS Volume Manager 및 Solaris Volume Manager 구성 정보를 백업해야 합니다. 볼륨 세트와 관련된 모든 변경을 수행하려면, Sun StorageTek Availability Suite 4.0 Point-in-Time Copy 소프트웨어 관리 안내서에 설명 된 /usr/sbin/iiadm 명령을 사용한 다음, 다음 사항을 고려합니다.

- 쉘 스크립트에서 백업 명령을 사용하여 매일의 cron(1M) 작업의 일부로서 스크립 트를 실행하십시오.
- 명령 출력을 테이프에 정기적으로 백업되는 위치에 저장하십시오.

cron(1M) 작업을 설정하여 주기적으로 구성 데이터베이스를 자동 백업하고자 할 수 있습니다. 또한, 구성을 변경할 때 마다(예를 들어, 볼륨 추가 및 삭제) 구성 정보를 백업 합니다.

- <span id="page-28-1"></span>▼ 구성 정보 백업
	- 구성 데이터베이스**(**/etc/dscfg\_local**)**를 안전한 위치로 복사합니다**.**

# **cp /etc/dscfg\_local /var/backups/dscfg\_db**

## <span id="page-30-1"></span><span id="page-30-0"></span>Remote Mirror 소프트웨어 구성

Sun StorageTek Availability Suite Remote Mirror 소프트웨어는 Solaris 10(Update 1 이상) 운영체제를 위한 볼륨 레벨 복제 기능입니다. Remote Mirror 소프트웨어는 물리 적으로 분리된 *1*차 및 *2*차 사이트 사이의 디스크 볼륨 쓰기 작업을 실시간으로 복제합 니다. Remote Mirror 소프트웨어는 TCP/IP를 지원하는 모든 Sun 네트워크 어댑터 및 네트워크 링크와 함께 사용할 수 있습니다.

소프트웨어가 볼륨 기반이므로 저장소와 무관하며 원시 볼륨 또는 Sun 및 타사 제품 모 두를 위한 모든 볼륨 관리자를 지원합니다. 또한 이 제품은 데이터를 쓰는 Solaris OS를 실행중인 단일 호스트가 포함된 모든 응용프로그램 또는 데이터베이스를 지원합니다. Solaris OS를 실행하는 다중 호스트가 공유 볼륨에 데이터를 쓸 수 있도록 구성된 데이 터베이스, 응용프로그램 또는 파일 시스템은 지원되지 않습니다(예: Oracle® 9iRAC, Oracle® Parallel Server).

재난 복구 및 비즈니스 지속성 계획의 일부로서 Remote Mirror 소프트웨어는 원격 사 이트의 중요한 데이터의 최신 사본을 보관합니다. Remote Mirror 소프트웨어를 사용하 면 비즈니스 지속성 계획을 사전 점검(리허설)하고 테스트할 수 있습니다. 고 가용성 솔 루션을 위해 Sun StorageTek Availability Suite 소프트웨어를 Sun™ Cluster 3.*x* 환경에 서 장애 조치하도록 구성할 수 있습니다.

Remote Mirror 소프트웨어는 응용프로그램이 데이터 볼륨에 액세스하는 동안 활성화 하여 데이터를 계속해서 원격 사이트나 스코어 보딩 변경에 복제함으로써 나중에 빠른 재동기화가 가능하게 합니다.

Remote Mirror 소프트웨어를 사용하면 수동으로 1차 사이트에서 2차 사이트로(일반적 으로 정방향 동기화라고 부름) 또는 2차 사이트에서 1차 사이트로의(일반적으로 역방향 동기화라고 부름) 재동기화를 시작할 수 있습니다.

Remote Mirror 소프트웨어의 복제 및 구성은 세트별로 수행됩니다. 원격 미러 세트는 1 차 볼륨, 2차 볼륨, 1차 및 2차 사이트 모두의 비트맵 볼륨(빠른 재동기화를 위해 변경사 항을 추적하고 기록(scoreboard)하는 데 사용) 및 동기 복제 모드를 위한 선택적인 비동 기 대기열 볼륨으로 구성됩니다. 1차 및 2차 볼륨은 동일한 크기를 갖는 것이 좋습니다. dsbitmap 도구를 사용하여 필요한 비트맵 볼륨의 크기를 판별할 수 있습니다. 원격 미 러 세트 구성이나 dsbitmap 도구에 대한 자세한 정보는 Sun StorageTek Availability Suite 4.0 Remote Mirror 소프트웨어 관리 안내서를 참조하십시오.

<span id="page-31-0"></span>복제는 동기식 또는 비동기식으로 발생할 수 있습니다. 동기 모드에서는 쓰기 작업이 1차 및 2차 호스트 모두에서 완결될 때까지 응용프로그램 쓰기 작업이 인식되지 않습 니다. 비동기 모드에서는 로컬로 저장소에 전달되어 비동기 대기열에 기록될 때 응용 프로그램 쓰기 작업이 인식됩니다. 이 대기열이 비동기적으로 2차 사이트에 쓰기 작업 을 추진합니다.

### <span id="page-31-2"></span><span id="page-31-1"></span>동기 복제

동기 작업에 대한 데이터 흐름은 다음과 같습니다.

1. 스코어보드 비트가 비트맵 볼륨에 설정됩니다.

2. 로컬 쓰기 작업과 네트워크 쓰기 작업이 동시에 시작됩니다.

3. 두 쓰기 작업이 모두 완료될 때 스코어보드 비트가 지워집니다(*lazy clear*).

4. 쓰기 작업이 응용프로그램에 인식됩니다.

동기 복제의 장점은 1차 및 2차 사이트가 항상 동기 상태에 있다는 점입니다. 이 유형의 복제는 링크의 대기 시간이 낮고 응용프로그램의 대역폭 요구사항을 해당 링크가 만족 시킬 수 있는 경우에만 실용적입니다. 이러한 제한 사항은 보통 동기 솔루션을 캠퍼스 또는 대도시 지역으로 제한시킵니다.

이 경우 쓰기 작업에 대한 평균 서비스 시간은 다음과 같습니다.

비트맵 쓰기 + 최대(로컬 데이터 쓰기, 네트워크 왕복 이동 + 원격 데이터 쓰기)

캠퍼스 및 대도시 지역에서는 네트워크 왕복 이동(왕복 시간)이 무시해도 될 만큼 작고 서비스 시간이 Remote Mirror 소프트웨어가 설치되지 않았을 때 관측되는 값의 약 두 배입니다.

쓰기에 대해 5 밀리초를 가정하면 다음과 같습니다.

 $5ms + MAX (5ms, 1ms + 5ms) = 11ms$ 

주 *–* 5 밀리초의 이 값은 로드가 가벼운 로드 시스템에서 타당한 가정입니다. 실질적으 로 로드가 더 많이 걸린 시스템에서는 대기열에 있는 백로그(queuing backlog)가 값을 증가시킵니다.

그러나 네트워크 왕복 이동이 약 50 밀리초(장거리 복제의 일반적인 값)인 경우 다음 예 에서 보는 것처럼 네트워크 대기 시간 때문에 동기 솔루션이 실용적이지 않게 됩니다.

 $5ms + MAX (5ms, 50ms + 5ms) = 60ms$ 

<span id="page-32-1"></span><span id="page-32-0"></span>비동기 복제

비동기 복제는 원격 쓰기 작업을 응용프로그램 쓰기 작업에서 분리시킵니다. 이 모드에 서는 네트워크 쓰기 작업이 비동기 대기열에 추가될 때 인식됩니다. 이는 모든 쓰기 작 업이 2차 사이트로 전달될 때까지 2차 사이트가 1차 사이트와의 동기에서 벗어날 수 있 음을 의미합니다. 이 모드에서는 데이터가 다음 방식으로 이동합니다.

1. 스코어보드 비트가 설정됩니다.

2. 로컬 쓰기, 비동기 대기열 쓰기 작업이 동시에 수행됩니다.

3. 쓰기가 응용프로그램에 인식됩니다.

4. 플러셔 스레드가 비동기 대기열 항목을 읽고 네트워크 쓰기를 수행합니다.

5. 스코어보드 비트가 지워집니다(lazy clear).

서비스 시간은 다음을 위해 필요한 시간입니다.

비트맵 쓰기 + 최대 (로컬 쓰기, 비동기 대기열 항목 데이터)

쓰기 작업에 대해 5 밀리초의 서비스 시간을 사용할 때 비동기 쓰기 작업에 대한 예상 서비스 시간은 다음과 같습니다.

 $5ms + MAX$  (5ms, 5ms) = 10ms

쓰기 비율이 늘어난 시간동안 볼륨 또는 일관성 그룹에 대한 네트워크 드레인 비율을 초과하는 경우 비동기 대기열이 가득 채워집니다. 적합한 크기 지정이 중요하므로 이 책의 뒷부분에서 적합한 볼륨 크기를 추정하는 방법이 설명됩니다.

비동기 디스크 대기열이 가득 찰 때 Remote Mirror 소프트웨어가 동작하는 방법을 다 루는 두 가지 모드가 있습니다.

■ 차단 모드

기본 설정인 차단 모드에서는 Remote Mirror 소프트웨어가 비동기 대기열에 쓰기를 추가하기 전에 차단하고 비동기 디스크 대기열이 특정 지점까지 비워지기를 기다립 니다. 이는 응용프로그램 쓰기 작업에 영향을 주지만 링크 사이의 쓰기 순서 지정을 유지합니다.

■ 비차단 모드

비차단 모드(메모리 기반 대기열에서는 사용 불가능)에서 Remote Mirror 소프트웨 어는 디스크 비동기 대기열이 가득 찼을 때 차단하지 않지만 로깅 모드로 떨어지고 쓰기를 스코어보드에 기록합니다. 후속 업데이트 동기화에서 이들은 비트 0에서부 터 앞쪽으로 읽혀지며 쓰기 순서가 보존되지 않습니다. 이 모드가 사용되는 경우 및 비동기 디스크 대기열이 가득 차고 쓰기 순서를 잃어버리는 경우 연관된 볼륨이나 일관성 그룹이 일치하지 않게 됩니다.

주 *–* autosync 데몬 사용과 같은 업데이트 동기화를 시작하기 전에 2차 사이트에서 포인트 인 타임 복사를 수행할 것이 아주 좋습니다.

## <span id="page-33-1"></span><span id="page-33-0"></span>일관성 그룹

동기 모드에서는 순서가 요구될 때 응용프로그램이 또 다른 I/O 작업을 실행하기 전에 완료하기를 기다리고 Remote Mirror 소프트웨어가 쓰기 작업이 1차 및 2차 사이트에서 모두 시작할 때까지 완료 신호를 보내지 않기 때문에 많은 볼륨을 포함하는 응용프로그 램에 대한 쓰기 순서가 보장됩니다.

비동기 모드에서는 기본적으로 각 볼륨에 대한 대기열이 하나 이상의 독립 스레드에 의 해 비워집니다. 이 작업이 응용프로그램에서 분리되기 때문에 쓰기 순서는 다중 볼륨에 대한 쓰기 작업 사이에서 보존되지 않습니다.

쓰기 순서가 응용프로그램에 필요한 경우 Remote Mirror 소프트웨어가 일관성 그룹 기 능을 제공합니다. 각 일관성 그룹은 하나의 네트워크 대기열을 가지고 있으며, 다중 쓰 기 작업이 동시에 허용되는 경우에도 순번을 사용하여 쓰기 순서가 보존됩니다.

### <span id="page-34-4"></span><span id="page-34-0"></span>원격 복제 계획

원격 복제를 계획할 때에는 비즈니스 수요, 응용프로그램 쓰기 로드 및 네트워크의 특 성을 고려하십시오.

### <span id="page-34-1"></span>비즈니스 수요

비즈니스 데이터를 복제하기로 결정할 때에는 최대 지연 시간을 고려하십시오. 2차 사 이트의 데이터가 얼마나 오래 동안 구식이 되도록 허용할 수 있습니까? 이는 복제 모드 와 스냅샷 스케줄링을 결정합니다. 또한 복제하려는 응용프로그램이 2차 볼륨에 대한 쓰기 작업이 올바른 순서로 복제되도록 요구하는지 여부를 아는 것이 매우 중요합니다.

### <span id="page-34-2"></span>응용프로그램 쓰기 로드

평균 및 최대 쓰기 로드를 이해하는 것이 1차 및 2차 사이트 사이에 필요한 네트워크 연결 의 유형을 판별하는 데 중요합니다. 구성에 대해 결정하려면 다음 정보를 수집하십시오.

■ 데이터 쓰기 작업의 평균 비율 및 크기

평균 비율은 응용프로그램이 일반적인 로드 하에 있을 때의 데이터 쓰기 작업의 양 입니다. 응용프로그램 읽기 작업은 원격 복제의 준비 및 계획에 중요하지 않습니다.

■ 데이터 쓰기 작업의 최대 비율 및 크기

최대 비율은 측정된 기간 동안 응용프로그램이 기록한 데이터의 최대 양입니다.

■ 최대 쓰기 비율의 지속 시간 및 빈도

지속 기간은 최대 쓰기가 지속되는 시간이며 빈도는 이 조건이 발생하는 정도입니다.

이러한 응용프로그램 특성을 모르는 경우 iostat 또는 sar과 같은 도구를 사용하여 응용프로그램이 실행되는 동안 쓰기 트래픽을 측정할 수 있습니다.

### <span id="page-34-3"></span>네트워크 특성

응용프로그램 쓰기 로드를 알고 있을 때 네트워크 링크의 요구사항을 판별하십시오. 고 려할 가장 중요한 네트워크 등록정보는 1차 및 2차 사이트 사이의 네트워크 대역폭과 네트워크 대기 시간입니다. Sun StorageTek Availability Suite 소프트웨어를 설치하기 전에 네트워크 링크가 이미 존재할 경우 ping과 같은 도구를 사용하여 사이트 사이의 링크 특성을 판별할 수 있습니다.

동기 복제를 사용하려면 응용프로그램 응답 시간이 각 쓰기 작업의 네트워크 왕복 이동 시간에 의해 극적으로 영향을 받지 않을 만큼 네트워크 대기 시간이 충분히 낮아야 합 니다. 또한 네트워크의 대역폭이 응용프로그램의 최대 쓰기 기간 중에 생성된 쓰기 트 래픽을 처리하기에 충분해야 합니다. 네트워크가 언제든지 쓰기 트래픽을 처리할 수 없 는 경우 응용프로그램 응답 시간이 영향을 받게 됩니다.

비동기 복제를 사용하려면 네트워크의 대역폭이 응용프로그램의 평균 쓰기 기간 중에 생성된 쓰기 트래픽을 처리할 수 있어야 합니다. 응용프로그램 최대 쓰기 단계 중에는 과잉 쓰기 작업이 로컬 비동기 대기열에 기록된 후 나중에 네트워크 트래픽이 허용할 때 2차 사이트에 기록됩니다. 비동기 대기열의 크기를 적절히 조정함으로써 응용프로 그램 응답 시간이 네트워크 한계 이상의 폭발적인 쓰기 트래픽 동안 최소화될 수 있습 니다.

이 책의 26[페이지의](#page-35-0) "비동기 대기열 구성" 절을 참조하십시오. 선택된 원격 미러 비동기 옵션 모드(차단 또는 비차단)는 소프트웨어는 대기열이 가득 찰 경우에 반응하는 방법 을 결정합니다.

### <span id="page-35-2"></span><span id="page-35-0"></span>비동기 대기열 구성

비동기 복제를 사용하는 경우 이 절에서 설명하는 구성 설정을 계획하십시오. 이러한 설정은 원격 미러 세트나 일관성 그룹에 설정됩니다.

### <span id="page-35-1"></span>디스크 또는 메모리 대기열

소프트웨어 버전 3.2에서 Remote Mirror 소프트웨어는 디스크 기반 비동기 대기열에 대한 지원을 추가했습니다. 이전 버전으로부터의 업그레이드 편의를 위해 메모리 기반 대기열이 여전히 지원되지만, 새로운 디스크 기반 대기열이 상당히 더 크고 더욱 효율 적인 대기열을 작성하는 기능을 제공합니다. 대기열이 더 크면 응용프로그램 응답 시간 에 영향을 주지 않고 더욱 폭발적인 쓰기 활동을 허용합니다. 또한 디스크 기반 대기열 은 메모리 기반 대기열보다 시스템 자원에 대한 충격이 더 작습니다.

비동기 대기열은 응용프로그램 최대 쓰기 기간과 연관된 쓰기 트래픽의 버스트를 처리 하기 위한 충분한 크기를 가져야 합니다. 큰 대기열은 쓰기 활동의 오래 끄는 버스트를 처리할 수 있지만 또한 2차 사이트가 1차와의 동기에서 더욱 벗어나게 할 가능성도 허 용합니다. 최대 쓰기 비율, 최대 쓰기 지속 기간, 쓰기 크기 및 네트워크 링크 특성을 사 용하여 대기열 크기를 조정하는 방법을 결정할 수 있습니다. 31[페이지의](#page-40-0) "디스크 기반 비동기 [대기열에](#page-40-0) 대한 올바른 크기 설정"을 참조하십시오.

사용자가 선택하는 대기열 옵션(차단 또는 비차단)이 소프트웨어가 가득 채워진 디스크 대기열에 반응하는 방법을 결정합니다. dsstat 도구를 사용하여 사용된 대기열의 가 장 큰 양을 표시하는 하이 워터 마크(hwm)를 포함하여 비동기 대기열에 대한 통계를 판 별합니다. 원격 미러 세트 또는 일관성 그룹에 비동기 대기열을 추가하려면 sndradm 명령을 -q 옵션과 함께 사용하십시오(예: sndradm -q a).

#### <span id="page-36-0"></span>대기열 크기

dsstat(1SCM) 명령을 사용하여 비동기 대기열을 모니터하여 하이 워터 마크(hwm)를 점검하십시오. 대기열이 처리할 수 있는 것보다 많은 데이터를 쓰는 응용프로그램에 의 해 유발되는 hwm은 대기열 전체 크기의 80 - 85%에 빈번히 도달하여 대기열 크기를 늘 릴 수 있습니다. 이 원칙은 디스크 기반 및 메모리 기반 대기열 모두에 적용됩니다. 그러 나 각 대기열 유형의 크기를 변경하는 절차는 다릅니다.

#### 메모리 기반 대기열

- 대기열에 있는 쓰기 작업의 기본 최대 수(조정 가능)는 4096입니다. 이 값을 변경하 려면 sndradm -W 명령을 사용하십시오.
- 512 바이트 데이터 블록(기본 대기열 크기)(조정 가능)의 기본 최대 수는 16384로, 약 8MB의 데이터입니다. 이 값을 변경하려면 sndradm -F 명령을 사용하십시오.

#### 디스크 기반 대기열

디스크 대기열의 유효 크기는 디스크 대기열 볼륨의 크기입니다. 디스크 대기열은 다른 크기의 볼륨으로 대체하여 크기를 조정할 수 있습니다. 예를 들어, 16384 블록의 대기열 크기의 경우 hwm이 13000 - 14000 블록을 초과하지 않는지 확인하십시오. 이 양을 초과 하는 경우 다음 절차를 사용하여 대기열의 크기를 조정하십시오.

<span id="page-37-0"></span>▼ 대기열 크기 조정

- **1.** sndradm -l 명령을 사용하여 볼륨을 로깅 모드에 둡니다**.**
- **2.** 대기열 크기를 조정합니다**.**
	- 메모리 기반: sndradm -F 명령을 사용합니다.
	- 디스크 기반: sndradm -q 명령을 사용하여 기존의 디스크 대기열 볼륨을 더 큰 크 기의 볼륨으로 대체하십시오.
- **3.** sndradm -u 명령을 사용하여 업데이트 동기화를 수행합니다**.**

<span id="page-37-1"></span>▼ 현재 대기열 크기, 길이 및 hwm 표시

- **1.** 다음을 입력하여 대기열 크기를 표시합니다**.**
	- 메모리 기반:

#### # **sndradm -P**

```
/dev/vx/rdsk/data_t3_dg/vol0 -> priv-2-
230:/dev/vx/rdsk/data_t3_dg/vol0
autosync: off, max q writes: 4096, max q fbas: 16384, async 
threads: 8, mode: async, state: replicating
```
블록 단위의 대기열 크기는 max q fbas(이 예에서는 16384 블록)로 주어집니다. 대기 열에서 허용되는 최대 항목 수는 max q writes(이 예에서는 4096)로 주어집니다. 이 예에서, 이것은 대기열 항목의 평균 크기가 2K임을 의미합니다.

■ 디스크 기반:

```
# sndradm -P
/dev/vx/rdsk/data_t3_dg/vol0 -> priv-
230:/dev/vx/rdsk/data_t3_dg/vol0
autosync: off, max q writes: 4096, max q fbas: 16384, async 
threads: 1, mode: async, blocking diskqueue: 
/dev/vx/rdsk/data_t3_dg/dq_single, state: replicating
```
디스크 대기열 볼륨이 표시됩니다(/dev/vx/rdsk/data\_t3\_dg/dq\_single). 대기 열의 크기는 볼륨의 크기를 조사하여 판별할 수 있습니다.

**2.** 다음을 입력하여 현재 대기열 길이 및 해당 hwm을 표시합니다**.**

| # dsstat -m sndr -d q  |           |                 |              |  |
|------------------------|-----------|-----------------|--------------|--|
| name                   | a role ai |                 | qk qhwi qhwk |  |
| data_a5k_dq/vol0 D net |           | $4\overline{4}$ | 13 5         |  |

여기서,

- qi는 대기열에 있는 현재 항목의 수입니다.
- qk는 대기열에 있는 현재 총 데이터 크기(KB 단위)입니다.
- qhwi는 임의의 시점에 대기열에 있었던 항목의 최대 수입니다.
- ahwk는 임의의 시점에 대기열에 있었던 최대 데이터(KB 단위)입니다.
- **3.** 스트리밍 요약 및 디스크 대기열 정보를 표시하려면 다음을 입력하십시오**.**

# **dsstat -m sndr -r bn -d sq 2**

**4.** 자세한 정보를 보려면 다른 표시 옵션과 함께 dsstat**(1SCM)**를 실행하십시오**.**

크기가 제대로 설정된 대기열에 대한 샘플 dsstat 출력

주 *–* 이 예는 명령 출력 중에서 이 절에 필요한 부분만을 보여줍니다. dsstat 명령은 실제로 더 자세한 정보를 표시합니다.

다음 dsstat(1SCM) 커널 통계 출력은 비동기 대기열에 대한 정보를 표시합니다. 이러 한 예에서, 대기열은 올바르게 크기가 조정되고 현재 채워지지 않았습니다. 이 예는 다 음 설정 및 통계를 표시합니다.

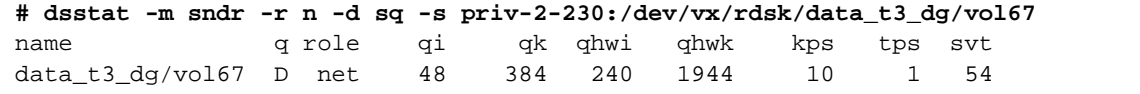

여기서,

- qi 항목은 총 48개의 쓰기 처리가 대기열에 들어갔음을 의미합니다.
- qk 항목은 384KB가 대기열에 들어갔음을 의미합니다.
- qhwi 항목은 대기열에 있는 항목에 대한 hwm이 240 항목으로서 현재 도달되지 않았 음을 표시합니다.
- qhwk 항목은 대기열에 있는 데이터(KB)에 대한 hwm이 1944로서 현재 도달되지 않았 음을 표시합니다.

디스크 대기열 볼륨 크기가 1GB 또는 2097152 디스크 블록이라고 가정할 때, 1944 블록 의 hwm은 전체의 80% 미만입니다. 디스크 대기열은 쓰기 로드에 대해 올바르게 크기가 조정되었습니다.

크기가 제대로 설정되지 않은 디스크 대기열에 대한 샘플 dsstat 출력

다음 dsstat(1SCM) 커널 통계 출력은 크기가 제대로 설정되지 않은 비동기 대기열에 대한 정보를 표시합니다.

# **sndradm -P**

/dev/vx/rdsk/data\_a5k\_dg/vol0 -> priv-230:/dev/vx/rdsk/data\_a5k\_dg/vol0 autosync: off, max q writes: 4096, max q fbas: 16384, async threads: 2, mode: async, state: replicating

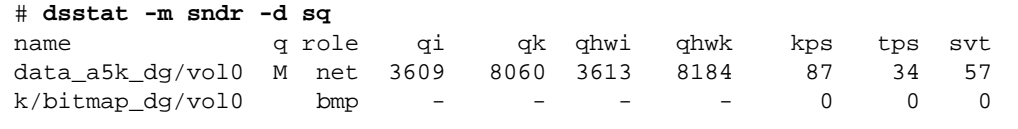

이 예는 기본 대기열 설정을 표시하지만 응용프로그램이 대기열이 처리할 수 있는 것보 다 많은 데이터를 쓰고 있습니다. 8184KB의 qhwk 값은 16384 블록(8192KB)의 max q fbas와 비교할 때 응용프로그램이 512바이트 블록의 최대 허용 한계에 접근하 고 있음을 나타냅니다. 다음의 몇 개 I/O 작업이 대기열에 들어가지 않을 수 있습니다.

이 경우에 대기열 크기를 늘려 해결할 수 있습니다. 그러나 장기적인 혜택을 누리려면 네트워크 링크 개선(예: 더 큰 대역폭 인터페이스 사용)을 고려하십시오. 다른 방법으로 는 포인트 인 타임 볼륨 사본을 작성하고 섀도우 볼륨 복제를 고려하십시오. Sun StorageTek Availability Suite 4.0 Point-in-Time Copy 소프트웨어 관리 안내서를 참조 하십시오.

요약:

- 채우기 비율이 비우기 비율보다 작거나 같은 경우 기본 대기열 크기가 충분합니다.
- 비우기 비율이 채우기 비율보다 낮은 경우 대기열 크기를 늘리면 일시적으로 문제를 해결할 수 있습니다. 그러나 쓰기 작업이 장기간 동안 계속되는 경우 결국 대기열이 가득 찹니다.

### <span id="page-40-1"></span><span id="page-40-0"></span>디스크 기반 비동기 대기열에 대한 올바른 크기 설정

다음 예를 고려하십시오. 이 예에서는 iostat가 복제될 I/O 로드를 프로파일하기 위 해 한 시간 간격으로 실행되었습니다. 이 예에서는 DS3(45MB/S) 링크를 가정합니다. 또한 이 응용프로그램이 하나의 일관성 그룹을 사용하며 결국 단일 대기열이 관련된다 고 가정합니다.

24시간 동안 통계를 수집한 후 이것이 문제가 되는 응용프로그램에 대해 일반적인 하루 이라고 가정하여, 평균 쓰기 비율, 비동기 대기열에 대한 적합한 크기 설정, 원격 사이트 가 하루가 지난 후 얼마나 구식이 될 수 있는지 및 선택된 네트워크 대역폭이 이 응용프 로그램에 대해 충분한지 여부를 판별할 수 있습니다.

표 *3-1* 디스크 기반 대기열에 대한 올바른 크기 설정의 예

| 시간     | kwr/s            | wr/s         | 네트워크 처<br>리량       | 대기열 성장                              | 대기열 크기 |
|--------|------------------|--------------|--------------------|-------------------------------------|--------|
|        | A                | B            | $\mathsf{C}$       | $A/1000 -$<br>$C$ <sup>*</sup> 3600 |        |
| 오전 6시  | $\boldsymbol{0}$ | $\mathbf{0}$ | 4MBps <sup>1</sup> |                                     |        |
| 오전 7시  | 1000             | 400          | 4MBps              |                                     |        |
| 오전 8시  | 2000             | 1000         | 4MBps              |                                     |        |
| 오전 9시  | 2000             | 1000         | 4MBps              |                                     |        |
| 오전 10시 | 4000             | 1800         | 4MBps              |                                     |        |
| 오전 11시 | 5000             | 2400         | 4MBps              | 3.6GB                               | 3.6GB  |
| 오후 12시 | 1000             | 400          | 4MBps              | $-10GB$                             |        |
| 오후 1시  | 1200             | 600          | 4MBps              |                                     |        |
| 오후 2시  | 1000             | 500          | 4MBps              |                                     |        |
| 오후 3시  | 1200             | 400          | 4MBps              |                                     |        |
| 오후 4시  | 2000             | 600          | 4MBps              |                                     |        |
| 오후 5시  | 1000             |              | 4MBps              |                                     |        |
| 오후 6시  | 800              |              | 4MBps              |                                     |        |
| 오후 7시  | 800              |              | 4MBps              |                                     |        |
| 오후 8시  | 3200             | 1000         | 4MBps              |                                     |        |
| 오후 9시  | 8000             | 2500         | 4MBps              | 14GB                                | 14GB   |
| 오후 10시 | 8000             | 2500         | 4MBps              | 14GB                                | 28GB   |
| 오후 11시 | 1000             | 400          | 4MBps              | $-10$                               | 18     |

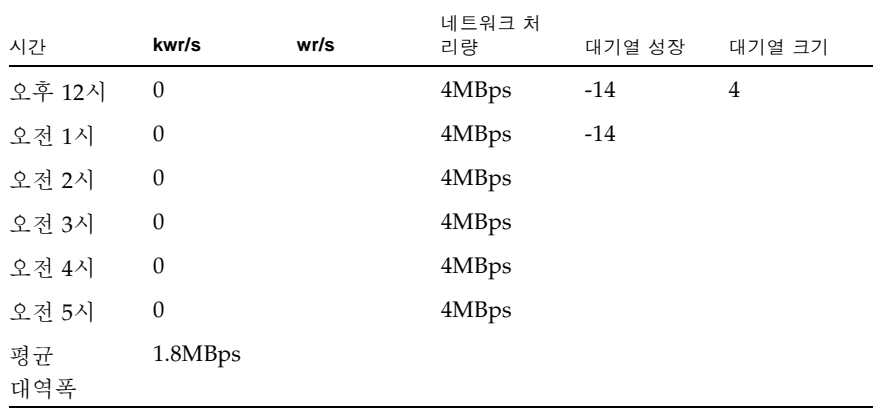

표 *3-1* 디스크 기반 대기열에 대한 올바른 크기 설정의 예

1 MB/S

표를 채우고 대기열 성장 및 크기를 계산한 후 30GB 대기열이 충분함을 알 수 있습니다. 대기열 성장이 크고 따라서 2차가 동기화를 벗어나도록 성장하더라도 야간에 실행되는 일괄처리 작업이 정상 업무 시간까지는 대기열이 비워지고 두 사이트가 동기화됨을 확인 합니다.

이 예제는 또한 네트워크 대역폭이 응용프로그램이 생성하는 쓰기 로드에 적합함을 확 인합니다.

### <span id="page-41-1"></span><span id="page-41-0"></span>비동기 대기열 플러셔 스레드 구성

Sun StorageTek Availability Suite 소프트웨어는 비동기 대기열을 비우는 스레드 수를 설정하는 기능을 제공합니다. 이 값을 변경하면 한번에 네트워크의 볼륨 또는 일관성 그룹당 다중 I/O가 허용됩니다. 2차 노드의 Remote Mirror 소프트웨어가 순번을 사용 하여 I/O의 쓰기 순서를 처리합니다.

복제 구성에 가장 효율적인 대기열 플러셔 스레드 수를 판별할 때는 많은 변수를 고려 해야 합니다. 이러한 변수에는 세트 또는 일관성 그룹의 수, 사용 가능한 시스템 자원, 네트워크 특성 및 파일 시스템의 존재 여부가 포함됩니다. 작은 수의 세트 또는 일관성 그룹을 갖고 있는 경우 플러셔 스레드의 수가 클수록 효율적일 수 있습니다. 사용자 구 성을 위한 가장 효율적인 설정을 판별하기 위해 약간 다른 값을 갖는 변수를 사용하여 몇 가지 기본적인 테스트나 원형 작성을 수행하는 것이 좋습니다.

Remote Mirror 소프트웨어의 구성, 네트워크 특성 및 운영에 대한 지식이 네트워크 스 레드 수의 적합한 선택에 대한 지침을 제공할 수 있습니다. Remote Mirror 소프트웨어 는 동기식 Solaris RPC를 전송 메커니즘으로 이용합니다. 각 네트워크 스레드에 대해 개별 스레드가 달성할 수 있는 최대 처리량은 I/O 크기 / 왕복 이동 시간입니다. 주로 2KB I/O 및 60 밀리초의 왕복 이동 시간인 작업부하를 고려하십시오. 각 네트워크 스레 드는 다음이 가능합니다.

 $2KB/0.060S = 33KB/S$ 

단일 볼륨 또는 단일 일관성 그룹에 많은 볼륨이 있는 경우, 2 네트워크 스레드의 기본 값이 네트워크 복제를 66KB/S로 제한함을 알 수 있습니다. 이 숫자를 올리는 것이 바람 직합니다. 복제 네트워크가 4MB/S로 예상되는 경우 이론적으로 2KB 작업부하에 대한 최적 네트워크 스레드 수는 다음과 같습니다.

(4096KB/S) / (2KB/0.060 IO/S) = 123 스레드

이는 선형 확장성을 가정합니다. 실제로는 64개 이상의 네트워크 스레드를 추가하는 것 은 혜택이 없음이 확인되었습니다. 일관성 그룹이 없고 30개의 볼륨이 4MB/S 링크에 서 복제되며 8KB I/O가 있는 경우를 고려하십시오. 볼륨당 2 네트워크 스레드의 기본 값은 60개의 네트워크 스레드를 만들며, 작업부하가 이러한 볼륨 사이에 균등하게 분산 되는 경우 이론적인 대역폭은 다음과 같습니다.

 $60 * (8KB / 0.060 IO/S) = 8MB/S$ 

이것은 네트워크 대역폭보다 많습니다. 조정이 필요없습니다.

비동기 대기열 플러셔 스레드 수에 대한 기본 설정은 2입니다. 이 설정을 변경하려면 -A 옵션과 함께 sndradm 명령줄 인터페이스를 사용하십시오. -A 옵션 설명: sndradm -A는 세트가 비동기 모드에서 복제중일 때 비동기 대기열을 처리하기 위해 생성될 수 있는 최대 스레드 수(기본값 2)를 지정합니다.

비동기식 대기열을 사용하도록 현재 구성된 플러셔 스레드의 수를 판별하기 위해 sndradm -P 명령을 사용할 수 있습니다. 예를 들어, 아래 세트는 2 비동기 플러셔 스 레드가 구성되었음을 알 수 있습니다.

# **sndradm -P**

/dev/md/rdsk/d52 -> lh1:/dev/md/sdsdg/rdsk/d102 autosync: off, max q writes: 4096, max q fbas: 16384, async threads: 2, mode: async, group: butch, blocking diskqueue: /dev/md/rdsk/d100, state: replicating

> sndradm -A 옵션을 사용하여 비동기 대기열 플러셔 스레드 수를 3으로 변경하는 방 법의 예는 다음과 같습니다.

# **sndradm -A 3 lh1:/dev/md/sdsdg/rdsk/d102**

## <span id="page-42-1"></span><span id="page-42-0"></span>네트워크 조정

Remote Mirror 소프트웨어는 자신을 시스템의 I/O 경로로 직접 사용함으로써 모든 트 래픽을 모니터하여 원격 미러 볼륨에 대한 대상이 되는지를 판별합니다. 원격 미러 볼 륨에 대한 대상이 되는 I/O 명령을 추적하고 이러한 쓰기 작업의 복제를 관리합니다. Remote Mirror 소프트웨어가 직접 시스템의 I/O 경로에 있다는 사실로 인해 시스템에

대한 일부 성능 영향이 예상됩니다. 네트워크 복제를 위해 필요한 추가 TCP/IP 처리는 또한 호스트 CPU 자원을 소비합니다. 1차 및 2차 원격 미러 호스트에서 이 절의 절차를 수행하십시오.

### <span id="page-43-3"></span><span id="page-43-0"></span>TCP 버퍼 크기

*TCP* 버퍼 크기는 전송 제어 프로토콜이 인식을 기다리기 전에 전송되도록 허용하는 바 이트 수입니다. 최대 처리량을 달성하기 위해 사용 중인 링크에 대해 최적 TCP 송신 및 수신 소켓 버퍼 크기를 사용하는 것이 중요합니다. 버퍼가 너무 작으면 TCP 네트워크 혼잡 창이 절대로 완전히 열리지 않습니다. 수신자 버퍼가 너무 크면 TCP 흐름 제어가 중단되고 송신자가 수신자를 과수행하여 TCP 창이 닫히게 합니다. 이 이벤트는 송신 호스트가 수신 호스트보다 더 빠른 경우 발생할 수 있습니다. 송신하는 측의 지나치게 큰 창은 여분의 메모리가 있는 한 문제가 되지 않습니다.

주 *–* 공유 네트워크에서 버퍼 크기를 훨씬 더 높은 값으로 올리면 네트워크 성능이 영 향을 받을 수 있습니다. 크기 조정에 대한 정보는 Solaris System Administrator Collection을 참조하십시오.

표 [3-2](#page-43-2)는 100BASE-T 네트워크에 대해 가능한 최대 처리량을 나타냅니다.

<span id="page-43-2"></span>표 *3-2* 네트워크 처리량 및 버퍼 크기

| 대기 시간   | 버퍼 크기 = 24KB           | 버퍼 크기 = 256KB |
|---------|------------------------|---------------|
| 10 밀리초  | $18.75 \text{ MBps}^1$ | 100 MBps      |
| 20 밀리초  | $9.38$ MBps            | 100 MBps      |
| 50 밀리초  | $3.75$ MBps            | 40 MBps       |
| 100 밀리초 | 1.88 MBps              | 20 MBps       |
| 200 밀리초 | $0.94$ MBps            | 10 MBps       |

1 MB/S

#### <span id="page-43-1"></span>TCP 버퍼 크기 보기 및 조정

/usr/bin/netstat(1M) 및 /usr/sbin/ndd(1M) 명령을 사용하여 TCP 버퍼 크기 를 보고 조정할 수 있습니다. 조정을 고려할 TCP 매개변수에는 다음이 포함됩니다.

- tcp\_max\_buf
- tcp\_cwnd\_max
- tcp\_xmit\_hiwat
- tcp\_recv\_hiwat

이러한 매개변수 중 하나를 변경할 때 shutdown 명령으로 Remote Mirror 소프트웨어 를 다시 시작하여 소프트웨어가 새 버퍼 크기를 사용할 수 있게 하십시오. 그러나 서버 를 시스템 종료하고 다시 시작한 후 TCP 버퍼는 기본 크기로 되돌아갑니다. 변경사항 을 유지하려면 이 절의 뒤에서 설명된 대로 시작 스크립트에 값을 설정합니다.

<span id="page-44-0"></span>TCP 버퍼 및 값을 보기 위한 네트워크 조정

TCP 버퍼 및 값을 볼 수 있는 절차는 다음과 같습니다.

- <span id="page-44-1"></span>▼ 모든 TCP 버퍼 보기
	- 다음을 입력하여 모든 **TCP** 버퍼를 표시합니다**.**

# **/usr/sbin/ndd /dev/tcp ? | more**

- <span id="page-44-2"></span>▼ 버퍼 이름별로 설정 보기
	- 다음을 입력하여 설정을 버퍼 이름별로 표시합니다**.**

```
# /usr/sbin/ndd /dev/tcp tcp_max_buf
1073741824
```
이 명령은 **1073741824**의 값을 표시합니다**.**

- <span id="page-44-3"></span>▼ 소켓에 대한 버퍼 크기 보기
	- 특정 네트워크 소켓의 버퍼 크기를 보려면 /usr/bin/netstat**(1M)** 명령을 사용하십 시오**.**

예를 들어 기본 원격 미러 포트인 포트 121에 대한 크기를 보려면 다음을 입력하십시오.

```
# netstat -na |grep "121 "
*.121 *.* 0 0 262144 0 LISTEN
192.168.112.2.1009 192.168.111.2.121 263536 0 263536 0 ESTABLISHED
192.168.112.2.121 192.168.111.2.1008 263536 0 263536 0 ESTABLISHED
# netstat -na |grep rdc
*.rdc *.* 0 0 262144 0 LISTEN
ip229.1009 ip230.rdc 263536 0 263536 0 ESTABLISHED
ip229.rdc ip230.ufsd 263536 0 263536 0 ESTABLISHED
```
이 예에 표시된 값 263536은 256KB 버퍼 크기입니다. 1차 및 2차 호스트에서 동일하게 설정되어야 합니다.

<span id="page-45-0"></span>▼ 시작 스크립트에 버퍼 크기 설정 및 확인

주 *–* 1차 및 2차 호스트에 이 스크립트를 작성합니다.

**1.** 다음 값을 사용하여 텍스트 편집기에서 스크립트 파일을 작성합니다**.**

```
#!/bin/sh
ndd -set /dev/tcp tcp_max_buf 16777216
ndd -set /dev/tcp tcp_cwnd_max 16777216
# increase DEFAULT tcp window size
ndd -set /dev/tcp tcp_xmit_hiwat 262144
ndd -set /dev/tcp tcp_recv_hiwat 262144
```
- **2.** 파일을 /etc/rc2.d/S68ndd로 저장하고 파일을 종료합니다**.**
- **3.** /etc/rc2.d/S68ndd 파일에 대한 권한 및 소유권을 설정합니다**.**

# **/usr/bin/chmod 744 /etc/rc2.d/S68ndd** # **/usr/bin/chown root /etc/rc2.d/S68ndd**

**4.** 서버를 종료 후 다시 시작하십시오**.**

```
# /usr/sbin/shutdown -y g0 -i6
```
<span id="page-45-1"></span>**5. 35**[페이지의](#page-44-3) **"**소켓에 대한 버퍼 크기 보기**"**에서와 같이 크기를 확인합니다**.**

### 원격 미러의 TCP/IP 포트 사용

1차 및 2차 노드 상의 Remote Mirror 소프트웨어는 /etc/services에 지정된 잘 알려 진 포트인 포트 121에 수신합니다. 원격 미러 쓰기 트래픽은 1차 사이트에서 무작위로 할당된 주소와 2차 사이트에서 잘 알려진 주소로 소켓을 통해 1차 사이트에서 2차 사이

트로 이동합니다. 상태 모니터링 하트비트는 2차에서 무작위로 할당된 주소와 1차의 잘 알려진 주소로 다른 연결을 통해 이동합니다. 원격 미러 프로토콜은 이러한 연결을 통 해 SUN RPC를 이용합니다.

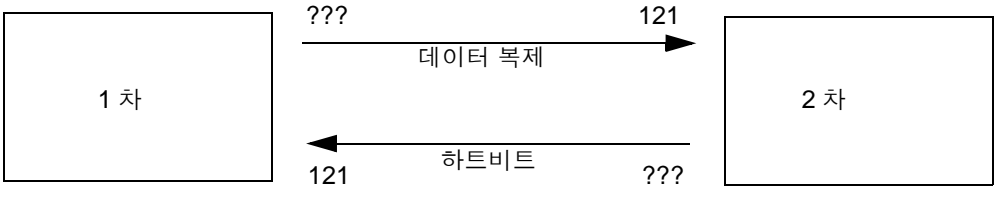

포트 121 은 잘 알려진 기본 주소입니다 .

그림 *3-1* 원격 미러의 TCP 포트 주소 사용

### <span id="page-46-0"></span>기본 TCP 수신 포트

포트 121은 원격 미러 sndrd 데몬에 의해 사용되는 기본 TCP 포트입니다. 포트 번호를 변경하려면 텍스트 편집기를 사용하여 /etc/services 파일을 편집하십시오.

포트 번호를 변경할 경우 이 구성 세트내의 모든 원격 미러 호스트(즉, 1차 및 2차 호스트, 일 대다, 다대일 및 멀티홉 구성에 있는 모든 호스트)의 포트 번호를 변경해야 합니다. 또한, 포 트 번호 변경이 적용되도록 영향을 받은 모든 호스트를 시스템 종료한 후 재시작해야 합니 다.

### <span id="page-46-1"></span>방화벽과 함께 원격 미러 사용

RPC에서 인식이 필요하기 때문에 잘 알려진 포트 주소가 패킷의 소스 또는 대상 필드 중 하나에 있을 수 있도록 방화벽이 열려야 합니다. 이 옵션이 사용 가능한 경우 RPC 트 래픽도 허용하도록 방화벽을 구성해야 합니다.

쓰기 복제 트래픽의 경우 2차로 향하는 패킷은 대상 필드에 잘 알려진 포트 번호를 가지 며 이러한 RPC의 인식은 소스 필드에서 잘 알려진 주소를 포함하게 됩니다.

상태 모니터링의 경우, 하트비트는 대상 필드에서 잘 알려진 주소가 있는 2차 사이트로 부터 발생하고 인식은 소스 필드에 이 주소를 포함합니다.

## <span id="page-47-0"></span>Point-in-Time Copy 소프트웨어를 갖춘 Remote Mirror 소프트웨어

정상 작동 중에 두 사이트 모두에서 가장 높은 수준의 데이터 무결성과 시스템 성능을 보장하기 위해 Sun StorageTek Availability Suite 4.0 Point-in-Time Copy 소프트웨어 를 Remote Mirror 소프트웨어와 함께 사용할 것을 권장합니다.

포인트 인 타임 복사는 물리적으로 먼 위치에 복제될 수 있어 전체 재난 복구 계획의 일부 로서 볼륨의 일관된 사본을 제공합니다. 일반적으로 이것을 일괄처리 복제라고 하며, 이 업 무의 프로세스 및 장점은 사용 용례 안내서인 Sun StorageTek Availability Suite Software-Improving Data Replication over a Highly Latent Link에 설명되어 있습니다.

1차 사이트(1차 볼륨이 호스트되는 사이트)에서 2차 볼륨의 동기화를 시작하기 전에 원 격 미러 2차 볼륨의 포인트 인 타임 복사를 설정할 수 있습니다. Point-in-Time Copy 소 프트웨어가 재동기화를 시작하기 전에 2차 사이트에 있는 복제된 데이터의 포인트 인 타임 복사를 작성할 수 있게 하여 이중 실패에 대한 보호를 제공합니다. 후속 실패가 재 동기화 중에 발생하는 경우 포인트 인 타임 복사를 폴백 위치로 사용할 수 있으며, 후속 실패 문제가 해결되었을 때 재동기화를 재개할 수 있습니다. 2차 사이트가 1차 사이트 와 완전히 동기화된 후, Point-in-Time Copy 소프트웨어 볼륨 세트를 비활성화하거나 원격 백업, 원격 데이터 분석 또는 2차 사이트에서 필요한 기타 기능과 같은 기타 목적 으로 사용할 수 있습니다.

활성화, 복사 또는 업데이트 작업 중에 내부적으로 수행되는 Point-in-Time Copy 소프 트웨어 I/O가 I/O 스택에 임의의 새 I/O를 추가하지 않고 섀도우 볼륨의 내용을 변경 할 수 있습니다. 이 경우, I/O는 sv 계층에서 차단되지 않습니다. 또한, 섀도우 볼륨이 원격 미러 볼륨일 경우 Remote Mirror 소프트웨어는 이러한 I/O 작업 역시 인식하지 못합니다. 이러한 상황에서 I/O에 의해 수정되는 데이터는 대상 원격 미러 볼륨에 복제 되지 않습니다.

이 복제가 발생할 수 있게 하기 위해 Remote Mirror 소프트웨어에 변경된 비트맵을 제 공할 수 있도록 Point-in-Time Copy 소프트웨어를 구성할 수 있습니다. Remote Mirror 소프트웨어가 로깅 모드에 있는 경우, 비트맵을 승인하고 해당 볼륨에 대한 자신의 비 트맵과 Point-in-Time Copy 소프트웨어 비트맵의 OR 비교를 수행하여 Point-in-Time Copy 소프트웨어 변경사항을 원격 노드에 복제될 자체 변경사항 목록에 추가합니다. Remote Mirror 소프트웨어가 볼륨에 대해 복제 모드에 있는 경우 Point-in-Time Copy 소프트웨어의 비트맵을 거부합니다. 그리고, 활성화, 복사 또는 업데이트 작업이 실패 하게 합니다. 원격 미러 로깅이 다시 활성화되면 Point-in-Time Copy 소프트웨어 작업 을 다시 실행할 수 있습니다.

주 *–* Point-in-Time Copy 소프트웨어가 원격 미러 볼륨에 대한 활성화, 복사, 업데이트 또는 재설정 작업을 성공적으로 수행할 수 있기 위해서는 원격 미러 볼륨 세트가 로깅 모드에 있어야 합니다. 그렇지 않을 경우, 포인트 인 타임 복사 작업이 실패하고 Remote Mirror 소프트웨어가 작업이 거부되었음을 보고합니다.

## <span id="page-48-1"></span><span id="page-48-0"></span>원격 복제 구성

Remote Mirror 소프트웨어를 사용하면 일대다, 다대일 및 멀티홉 볼륨 세트를 작성할 수 있습니다.

- 일대다 복제는 하나의 1차 볼륨의 데이터를 하나 이상의 호스트에 상주하는 많은 2 차 볼륨에 복제할 수 있습니다. 하나의 1차 및 각 2차 사이트 볼륨이 단일 볼륨 세트 입니다. 예를 들어 하나의 1차 호스트 볼륨과 3개의 2차 호스트 볼륨이 있는 경우 1차 A 및 2차 B1, 1차 A 및 2차 B2, 1차 A 및 2차 B3 볼륨 세트를 구성해야 합니다.
- 다대일 복제를 사용하면 하나 이상의 네트워크 연결을 통해 둘 이상의 호스트 사이 에 볼륨을 복제할 수 있습니다. 소프트웨어는 단일 호스트의 볼륨으로 여러 개의 많 은 호스트에 위치하는 볼륨의 복제를 지원합니다. 이 용어는 일대다 구성 용어와는 다른 것으로, 여기서 참조되는 일 및 다는 볼륨입니다.
- 멀티홉 복제는 한 볼륨 세트의 2차 호스트 볼륨이 또다른 볼륨 세트의 1차 호스트 볼 륨으로 작용함을 나타냅니다. 하나의 1차 호스트 볼륨 A와 하나의 2차 호스트 볼륨 B의 경우, 2차 호스트 볼륨 B가 2차 호스트 볼륨 B1에 대한 1차 호스트 볼륨 A1으로 나타납니다.

또한 위 구성의 모든 조합이 Remote Mirror 소프트웨어에서 지원됩니다.

## <span id="page-50-1"></span><span id="page-50-0"></span>용어집

#### **1**차 또는 로컬**:** 호스트

또는 볼륨 호스트 응용프로그램이 기본적으로 종속되는 시스템 또는 볼륨입니다. 예를 들어 이것은 제작 데이터베이스가 액세스되는 곳입니다. 이 데이터는 소프트웨어에 의 해 2차에 복제됩니다.

#### **2**차 또는 원격**:** 호스트

- 또는 볼륨 1차의 원격 상대로서, 데이터 사본이 써지고 읽혀지는 곳입니다. 원격 사본은 피 어 서버 사이에 호스트 간섭 없이 전송됩니다. 한 서버가 일부 볼륨에 대한 1차 저 장소 및 다른 볼륨에 대해 2차(원격) 저장소로서 작용할 수 있습니다.
	- dsstat 원격 미러 및 포인트 인 타임 스냅샷 제품의 커널 통계를 표시하는 데 사용할 수 있는 Sun StorageTek Availability Suite 도구 세트의 도구입니다.
		- **hwm** 하이 워터 마크를 참조하십시오.
- **lazy clear** 코어의 비트를 지우는 작업으로써 다른 비트가 설정되거나 코어 내부 복사가 반 환될 때까지 비트맵 블록을 디스크에 다시 쓰지 않습니다. 변경 사항은 시스템 장 애 후에 다시 전송되므로 이 작업은 안전합니다.
- **TCP** 버퍼**(TCP buffer)** TCP 버퍼 크기는 전송 제어 프로토콜이 수신 확인을 기다리기 전에 전송되도록 허용하는 바이트 수입니다.
	- 구성 위치 Sun StorageTek Availability Suite 소프트웨어가 소프트웨어에서 사용되는 모든 활성 볼륨에 대한 구성 정보를 저장하는 위치입니다.

#### 동기 복제**(synchronous replication)** 동기 복제는 I/O 응답 시간에 대한 전파 지연의 부정적 효과 때문에 짧은 거리(수 십 km)로 제한됩니다.

동기화<br>(synchronization) **소프트웨어 미러링의 전제 조건으로서 대상 디스크에 소스 디스크의 동일 사본을** 설정하는 프로세스입니다.

- 로깅**(logging)** 비트맵이 각 I/O 이벤트의 실행 중인 로그보다는 디스크에 대한 쓰기를 추적하는 모드입니다. 이 방법은 원격 서비스가 중단 또는 손상된 동안 원격으로 복사되지 않 은 디스크 업데이트를 추적합니다. 더 이상 원격 세트와 일치하지 않는 블록들이 각 소스 볼륨에 대해 식별됩니다. 소프트웨어는 이 로그를 사용하여 전체 볼륨 대 볼륨 복사가 아닌 최적화된 업데이트 동기화를 통해 원격 미러를 재설정합니다.
- 방화벽**(firewall)** 내부 네트워크를 외부 네트워크에서 유입되는 전자적 공격으로부터 보호하기 위 해 두 네트워크 사이의 인터페이스로서 작용하며 해당 네트워크 사이의 트래픽을 규제하는 컴퓨터입니다.
- 복제**(replication)** 볼륨 세트가 초기에 동기화된 후 소프트웨어가 1차 및 2차 볼륨이 진행 중에 동일 한 데이터를 포함하도록 확인합니다. 복제는 사용자 계층 응용프로그램 쓰기 작 업에 의해 추진되며, 복제는 진행 중 프로세스입니다.

#### 볼륨 세트 파일**(volume**

- **set file)** 특정 볼륨 세트에 대한 정보가 들어 있는 텍스트 파일입니다. 이 텍스트 파일은 Remote Mirror 및 Point-in-Time Copy 소프트웨어가 사용하는 모든 구성된 볼륨 세트에 대한 정보가 있는 구성 위치와 동일하지 않습니다.
- 블록킹**(blocking)** (비동기 대기열) 블록킹 모드에서는 비동기 대기열이 채워지는 경우 쓰기가 발생 할 수 있도록 대기열이 충분히 비워질 때까지 향후 모든 쓰기가 지연됩니다. 기본 비동기 실행 옵션인 블록킹 모드는 2차 사이트에 대한 패킷의 쓰기 순서를 확인합 니다. 비동기 대기열이 블록킹 옵션이 설정되어 채워지는 경우 응용프로그램에 대한 응답 시간이 영향을 받을 수 있습니다.

#### 비동기 대기열

**(asynchronous queue)** 원격 사이트에 복제될 쓰기를 저장하는 데 사용되는 디스크 또는 메모리의 로컬 영역. 쓰기는 대기열에 들어간 후 응용프로그램에 확인되며, 쓰기는 네트워크 용 량이 허용하는 대로 나중에 원격 사이트로 전송됩니다.

#### 비동기 복제

**(asynchronous**

**replication)** 비동기 복제는 원격 이미지를 업데이트하기 전에 1차 I/O 처리가 완료되었음을 시작 호스트에 확인합니다. 즉, 로컬 쓰기 작업이 종료되고 원격 쓰기 작업이 대기 열에 들어갔을 때 I/O 처리의 완료가 호스트에 수신 확인됩니다. 2차 복사를 지연 시키면 I/O 응답 시간에서 장거리 전파 지연이 제거됩니다.

#### 비블록킹**(non-**

**blocking)** (비동기 대기열) 비블록킹 모드에서는 비동기 대기열이 채워질 때 Remote Mirror 소프트웨어가 스코어보딩 모드가 되고 대기열의 내용이 삭제됩니다. 비블록킹 모 드는 2차 사이트에 대한 패킷의 쓰기 순서를 보장하지 않지만 비동기 대기열이 채 워지는 경우 응용프로그램에 대한 응답 시간이 영향을 받지 않게 합니다.

#### 업데이트 동기화**(update**

**synchroniza)** 업데이트 동기화는 로깅에 의해 식별되는 디스크 블록만을 복사하므로 원격으로 미러되는 세트를 복원하는 시간을 줄입니다.

### 역방향 동기화**(reverse**

**synchronization)** 복구 리허설 중에 사용되는 작업입니다. 로깅은 리허설 동안 2차 시스템에 적용된 테스트 업데이트를 추적합니다. 1차가 복원될 때, 테스트 업데이트가 1차 이미지 의 블록으로 덮어 써져서 일치하는 원격 세트를 복원합니다.

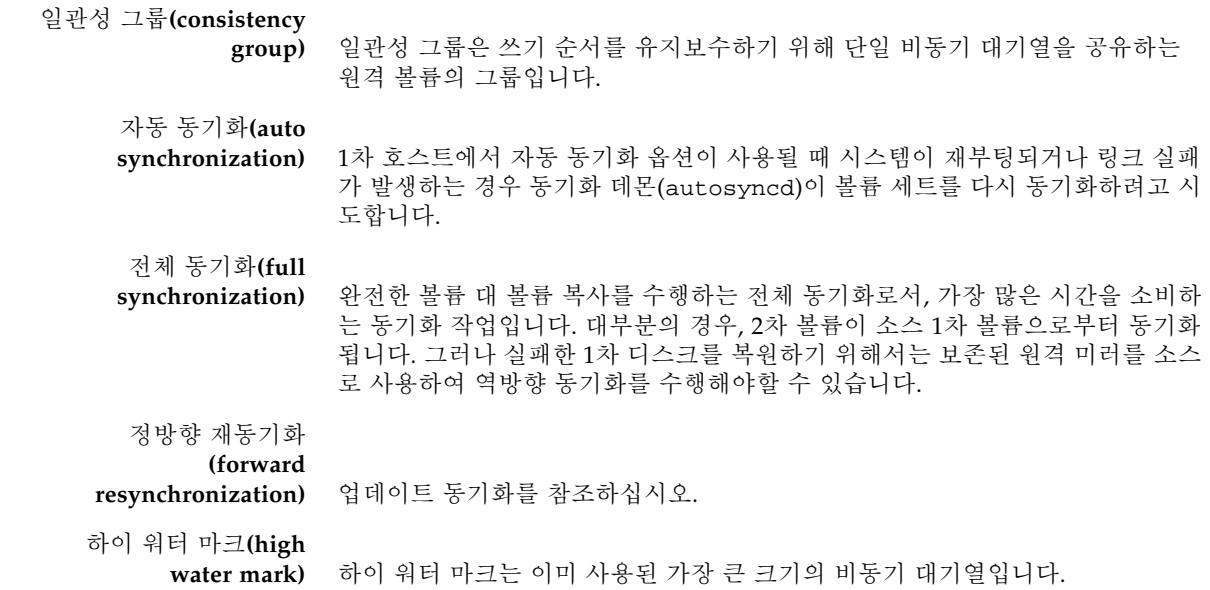

## <span id="page-54-0"></span>색인

#### 기호

/etc/hosts[, 7](#page-16-2) /etc/nsswitch.conf 파일 [편집](#page-20-2), 11 /etc/services 파일 [편집](#page-20-3), 11 /usr/kernel/drv/rdc.conf[, 12](#page-21-2)

### *A*

Availability Suite 소프트웨어 [설치](#page-12-2), 3 [업그레이드](#page-11-2), 2 [제거](#page-13-2), 4 [Availability Suite](#page-12-2) 소프트웨어 설치, 3 [Availability Suite](#page-11-2) 소프트웨어 업그레이드, 2 [Availability Suite](#page-13-2) 소프트웨어 제거, 4

#### *D*

[dscfgadm](#page-23-4) 유틸리티, 14

#### *S*

Sun StorEdge [구성](#page-14-3), 5 [설치](#page-14-4) 후, 5

#### *T*

[TCP/IP](#page-45-2) 포트, 36

#### ㄱ

구성 [IPv6](#page-17-2) 주소, 8 [설치](#page-14-3) 후, 5 [파일](#page-16-3), 7 파일 ([선택적](#page-26-1)), 17 [구성](#page-15-2) 단계, 6 구성 정보 [백업](#page-28-2), 19

ㄴ [네트워크](#page-42-1) 조정, 33 [TCP](#page-43-3) 버퍼 크기, 34

동기 복제[\(synchronous replication\), 22](#page-31-2)

#### ㅂ

ㄷ

복제 [원격](#page-48-1) 구성, 39 복제(replication)

[동기식](#page-31-2), 22 [비동기](#page-32-1), 23 [원격](#page-34-4), 25 볼륨 세트 파일(volume set file) [사용](#page-26-2), 17 비동기 대기열(asynchronous queue) [구성](#page-35-2), 26 크기 [설정](#page-40-1), 31 플러셔 [스레드](#page-41-1) 구성, 32 비동기 복제[\(asynchronous replication\), 23](#page-32-1) 비트맵 [요구](#page-25-3) 사항, 16 비트맵 볼륨 권장 [위치](#page-25-4), 16 크기 [요구사항](#page-25-5), 16

### ㅅ

설치 후 [구성](#page-14-3), 5 소프트웨어 설정 [수정](#page-21-3), 12

 $\circ$ 

인터넷 프로토콜 버전 [6 \(IPv6\), 8](#page-17-3) [일관성](#page-33-1) 그룹, 24

#### ㅍ

파일 /etc/hosts[, 7](#page-16-4) /usr/kernel/drv/rdc.conf[, 12](#page-21-4)